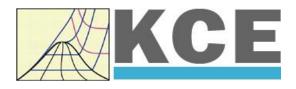

# Property Library for Hexamethyldisiloxane (MM) C<sub>6</sub>H<sub>18</sub>OSi<sub>2</sub>

# FluidLAB with LibMM for MATLAB®

Prof. Hans-Joachim Kretzschmar Dr. Sebastian Herrmann Dr. Matthias Kunick Property Library for the Calculation of Hexamethyldisiloxane (MM) FluidLAB for MATLAB<sup>®</sup> LibMM

# Contents

- 0. Package Contents
- 1. Property Functions
  - 1.1 Calculation Programs
  - 1.2 p,v Diagram
  - 1.3 h,s Diagram
  - 1.4 T,s Diagram
- 2. Application of FluidLAB in MATLAB®
  - 2.1 Installing FluidLAB including LibMM
  - 2.2 Example: Calculation of h = f(p,t,x) in an M-File
  - 2.3 Example: Calculation of h = f(p,t,x) in the Command Window
  - 2.4 Removing FluidLAB including LibMM
- 3. Program Documentation
- 4. Property Libraries for Calculating Heat Cycles, Boilers, Turbines, and Refrigerators
- 5. References
- 6. Satisfied Customers

KCE-ThermoFluidProperties UG (with limited liability) & Co. KG Professor Hans-Joachim Kretzschmar Wallotstr. 3, 01307 Dresden, Germany Phone: +49-351-27597860 Mobile: +49-172-7914607 Fax: +49-3222-4262250 Email: info@thermofluidprop.com Internet: www.thermofluidprop.com

### Zip-file "CD\_FluidLAB\_LibMM.zip" including the following files:

| FluidLAB_LibMM_Setup.exe | <ul> <li>Installation program for the FluidLAB Add-On for use in MATLAB<sup>®</sup></li> </ul> |
|--------------------------|------------------------------------------------------------------------------------------------|
| LibMM.dll                | - DLL with functions of the LibMM library                                                      |
| Documentation            |                                                                                                |

**Documentation** 

FluidLAB\_LibMM\_Docu\_Eng.pdf - User's Guide

# **1 Property Functions**

# **1.1 Calculation Programs**

| "MM" means Hexam | thyldisiloxane | $(C_6H_{18}OSi_2)$ |
|------------------|----------------|--------------------|
|------------------|----------------|--------------------|

| Functional<br>Dependence                                                        | Function Name | Call from<br>Fortran program | Call in DLL LibMM<br>as parameter | Property or<br>Function                                                          | Unit<br>of the result    |
|---------------------------------------------------------------------------------|---------------|------------------------------|-----------------------------------|----------------------------------------------------------------------------------|--------------------------|
| $c_p = f(p, t, x)$                                                              | cp_ptx_MM     | CPPTXMM(P,T,X)               | C_CPPTXMM(CP,P,T,X)               | Specific isobaric heat capacity                                                  | kJ/(kg K)                |
| $c_v = f(p, t, x)$                                                              | cv_ptx_MM     | CVPTXMM(P,T,X)               | C_CVPTXMM(CV,P,T,X)               | Specific isochoric heat capacity                                                 | kJ/(kg K)                |
| $\left(\frac{\partial p}{\partial T}\right)_{v} = f(p, t, x)$                   | dpdtv_ptx_MM  | DPDTVMM(P,T,X)               | C_DPDTVMM(DPDT,P,T,X)             | Derivative of pressure with respect to temperature (at constant spec. volume)    | kPa/K                    |
| $\left(\frac{\partial p}{\partial v}\right)_{T} = \mathbf{f}(p, t, \mathbf{x})$ | dpdvt_ptx_MM  | DPDVTMM(P,T,X)               | C_DPDVTMM(DPDV,P,T,X)             | Derivative of pressure with respect to specific volume (at constant temperature) | kPa/(m <sup>3</sup> /kg) |
| h = f(p, t, x)                                                                  | h_ptx_MM      | HPTXMM(P,T,X)                | C_HPTXMM(H,P,T,X)                 | Specific enthalpy                                                                | kJ/kg                    |
| $\kappa = f(p, t, x)$                                                           | kappa_ptx_MM  | KAPPAPTXMM(P,T,X)            | C_KAPPAPTXMM(KAPPA,P,T,X)         | Isentropic exponent                                                              | -                        |
| $p_{\rm S} = f(t)$                                                              | ps_t_MM       | PSTMM(T)                     | C_PSTMM(PS,T)                     | Vapor pressure from temperature                                                  | bar                      |
| $\rho = f(\rho, t, x)$                                                          | rho_ptx_MM    | RHOPTXMM(P,T,X)              | C_RHOPTXMM(RHO,P,T,X)             | Density                                                                          | kg/m <sup>3</sup>        |
| s = f(p, t, x)                                                                  | s_ptx_MM      | SPTXMM(P,T,X)                | C_SPTXMM(S,P,T,X)                 | Specific entropy                                                                 | kJ/(kg K)                |
| t = f(p,h)                                                                      | t_ph_MM       | TPHMM(P,H)                   | C_TPHMM(T,P,H)                    | Backward function: Temperature from pressure and enthalpy                        | °C                       |
| t = f(p,s)                                                                      | t_ps_MM       | TPSMM(P,S)                   | C_TPSMM(T,P,S)                    | Backward function: Temperature from pressure and entropy                         | °C                       |
| $t_{\rm s} = f(p)$                                                              | ts_p_MM       | TSPMM(P)                     | C_TSPMM(TS,P)                     | Boiling temperature from pressure                                                | °C                       |
| u = f(p, t, x)                                                                  | u_ptx_MM      | UPTXMM(P,T,X)                | C_UPTXMM(U,P,T,X)                 | Specific internal energy                                                         | kJ/kg                    |
| v = f(p, t, x)                                                                  | v_ptx_MM      | VPTXMM(P,T,X)                | C_VPTXMM(V,P,T,X)                 | Specific volume                                                                  | m³/kg                    |
| w = f(p, t, x)                                                                  | w_ptx_MM      | WPTXMM(P,T,X)                | C_WPTXMM(W,P,T,X)                 | Isentropic speed of sound                                                        | m/s                      |
| x = f(p,h)                                                                      | x_ph_MM       | XPHMM(P,H)                   | C_XPHMM(X,P,H)                    | Backward function: Vapor fraction from pressure and enthalpy                     | kg/kg                    |
| x = f(p,s)                                                                      | x_ps_MM       | XPSMM(P,S)                   | C_XPSMM(X,P,S)                    | Backward function: Vapor fraction from pressure and entropy                      | kg/kg                    |
| Z = f(p, t, x)                                                                  | Z_ptx_MM      | ZPTXMM(P,T,X)                | C_ZPTXMM(W,P,T,X)                 | Compression factor                                                               | -                        |

KCE Kretzschmar Consulting Engineers

Units: tin °C

p in bar x in (kg of saturated steam)/(kg wet steam)

#### Range of validity

| Temperature range: | from $t = -0.15^{\circ}$ C to 399.85 °C |    |
|--------------------|-----------------------------------------|----|
| Pressure range:    | from $p = 0.00001$ bar to 300 ba        | ar |

#### **Reference state**

h = 0 kJ/kg and s = 0 kJ/(kg K) at  $t_B = 100.251 \text{ °C}$  on the boiling curve (x = 0;  $p_s = p_N = 1.01325 \text{ bar}$ )

#### Details on the vapor fraction x

The wet steam region is calculated automatically by the subprograms. For this purpose the following fixed details on the vapor fraction x are to be considered:

If the state point to be calculated is located in the single-phase region (liquid or superheated steam) x = -1 must be entered as a pro-forma value. Here the backward functions will also result in x = -1.

If the state point to be calculated is located in the two phase region (wet steam), either the value 0 or 1 has to be entered for x (x = 0 for boiling liquid, x = 1 for saturated steam). Here the backward functions will result in x = 0 or x = 1.

If the state point to be calculated is located in the two phase region, it is adequate to enter either the given value for t and p = -1000, or the given value for p and t = -1000, plus the value for x between 0 and 1. When calculating wet steam and p and t and x are entered as given values, the program will consider p and t to be appropriate to represent the saturation-pressure curve. If it is not the case the calculation for the quantity of the chosen function to be calculated results in -1000.

Wet steam region: Temperature range from  $t = -0.15^{\circ}$ C to  $t_c = 245.6^{\circ}$ C Pressure range from  $p_s$  (-0.15°C) = 0.01316986 bar to  $p_c = 19.41004475$  bar

#### Note.

If the calculation results in – 1000, the values entered represent a state point beyond the range of validity of MM. For further information on each function and its range of validity see Chapter 3. The same information may also be accessed via the online help pages.

# 2 Application of FluidLAB in MATLAB<sup>®</sup>

The FluidLAB Add-In has been developed to calculate thermodynamic properties in MATLAB<sup>®</sup> more conveniently. Within MATLAB<sup>®</sup> it enables the direct call of functions relating to Hexamethyldisiloxane from the LibMM property library.

#### 2.1 Installing FluidLAB including LibMM

This section describes the installation of FluidLAB including the LibMM property library.

Before you begin, it is best to close any Windows<sup>®</sup> applications, since Windows<sup>®</sup> may need to be rebooted during the installation process.

After you have downloaded and extracted the zip-file "CD\_FluidLAB\_LibMM.zip", you will see the folder

CD\_FluidLAB\_LibMM

in your Windows Explorer®, Norton Commander® or other similar program you are using.

Open this folder by double-clicking on it.

In this folder you will see the following three files:

FluidLAB\_LibMM\_Docu\_Eng.pdf FluidLAB\_LibMM\_Setup.exe LibMM.dll.

In order to run the installation of FluidLAB including the LibMM property library, double-click on the file

FluidLAB\_LibMM\_Setup.exe.

Installation may start with a window noting that all Windows<sup>®</sup> programs should be closed. When this is the case, the installation can be continued. Click the "Next >" button.

In the following dialog box, "Destination Location", the default path offered automatically for the installation of FluidLAB is

C:\Program Files\FluidLAB\LibMM

By clicking the "B<u>r</u>owse..." button, you can change the installation directory before installation (see figure below).

| 😼 FluidLAB LibMM                                  |                                      |
|---------------------------------------------------|--------------------------------------|
| Destination Location                              |                                      |
| Setup will install FluidLAB LibMM in the follow   | ving folder.                         |
| To install into a different folder, click Browse, | and select another folder.           |
| You can choose not to install FluidLAB LibMI      | M by clicking Cancel to exit Setup.  |
| - Destination Folder                              |                                      |
| C:\Program Files\FluidLAB\LibMM                   | B <u>r</u> owse                      |
| Wise Installation Wizard®                         | < <u>B</u> ack <u>N</u> ext > Cancel |

#### Figure 2.1: "Destination Location"

If you wish to change directories, click the "Browse..." button and select your desired directory. The instructions in this documentation refer to the stated default directory. Leave this window by clicking the "Next >" button.

The dialog window "Start Installation" pops up. Click the "Next >" button to continue installation. The FluidLAB files are now being copied into the created directory on your hard drive. Click the "Finish >" button in the following window to complete installation.

The installation program has copied the following files for LibMM into the directory "C:\Program Files\FluidLAB\LibMM":

| advapi32.dll<br>Dformd.dll                                 | LibMM.dll<br>msvcp60.dll |
|------------------------------------------------------------|--------------------------|
| Dforrt.dll                                                 | msvcrt.dll               |
| INSTALL.LOG                                                | Unwise.exe               |
| LC.dll                                                     | Unwise.ini               |
| - MATLAB <sup>®</sup> -Interface-Program for calculable fu | unctions                 |
| cp_ptx_MM                                                  | t_ph_MM                  |
| cv_ptx_MM                                                  | t_ps_MM                  |
| dpdtv_ptx_MM                                               | ts_p_MM                  |
| dpdvt_ptx_MM                                               | u_ptx_MM                 |
| h_ptx_MM                                                   | v_ptx_MM                 |
| Kappa_ptx_MM                                               | w_ptx_MM                 |
| ps_t_MM                                                    | x_ph_MM                  |
| rho_ptx_MM                                                 | x_ps_MM                  |
| s_ptx_MM                                                   | Z_ptx_MM                 |

Now, you have to overwrite the file "LibMM.dll" in your FluidLAB directory with the file of the same name provided on your CD with FluidLAB.

To do this, open the CD in "My Computer" and click on the file "LibMM.dll" in order to highlight it.

Then click on the "Edit" menu in your Explorer and select "Copy".

Now, open your FluidLAB directory (the standard being C:\Program Files\FluidLAB\LibMM) and insert the file "LibMM.dll" by clicking the "Edit" menu in your Explorer and then select "Paste".

Answer the question whether you want to replace the file by clicking the "Yes" button. Now, you have overwritten the file "LibMM.dll" successfully and the property functions are available in MATLAB<sup>®</sup>.

#### Licensing the LibMM Property Library

The licensing procedure must be carried out when the prompt message appears. In this case, you will see the "License Information" window for LibMM (see figure below).

| License Information                       | ×      |
|-------------------------------------------|--------|
| LibMM<br>Please type in your license key! | ?      |
| ОК                                        | Cancel |

Figure 2.2: "License Information" window

Here you are asked to type in the license key which you have obtained from the Zittau/Goerlitz University of Applied Sciences. If you do not have this, or have any questions, you will find contact information on the "Content" page of this User's Guide or by clicking the yellow question mark in the "License Information" window. Then the following window will appear:

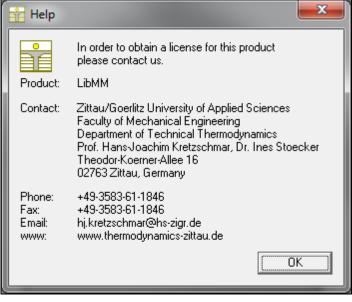

Figure 2.3: "Help" window

If you do not enter a valid license it is still possible to use MATLAB<sup>®</sup> by clicking "Cancel". In this case, the LibMM property library will display the result "–11111111" for every calculation.

The "License Information" window will appear every time you use FluidLAB LibMM until you enter a license code to complete registration. If you decide not to use FluidLAB LibMM, you can uninstall the program following the instructions given in section 2.4 of this User's Guide.

#### 2.2 Example: Calculation of h = f(p, t, x) in an M-File

Now we will calculate, step by step, the air-specific enthalpy h as a function of pressure p, temperature t and vapor fraction x using FluidLAB.

Please carry out the following instructions:

- Start Windows Explorer<sup>®</sup>, Total Commander<sup>®</sup>, My Computer or another file manager program. The following description refers to Windows Explorer<sup>®</sup>.
- Your Windows Explorer<sup>®</sup> should be set to "Details" for easier viewing. Click the "Views" button and select "Details."
- Switch into the program directory of FluidLAB, in which you will find the folder "\LibMM"; it is generally saved under: "C:\Program Files\FluidLAB"
- Create the folder "\LibMM\_Example" by clicking on "File" in the Explorer<sup>®</sup> menu, then "New" in the menu which appears and afterwards selecting "Folder". Name the new folder "\LibMM\_Example."
- You will now see the following window:

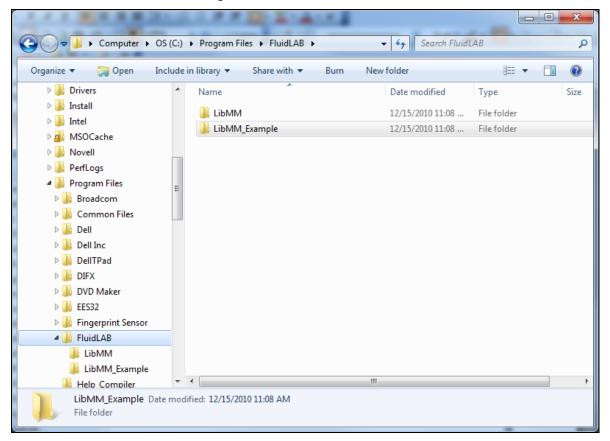

Figure 2.4: Folders "LibMM" and "LibMM\_Example"

- Switch into the directory "\LibMM" within "\FluidLAB", the standard being "C:\Program Files\FluidLAB\LibMM."

- You will see the following window:

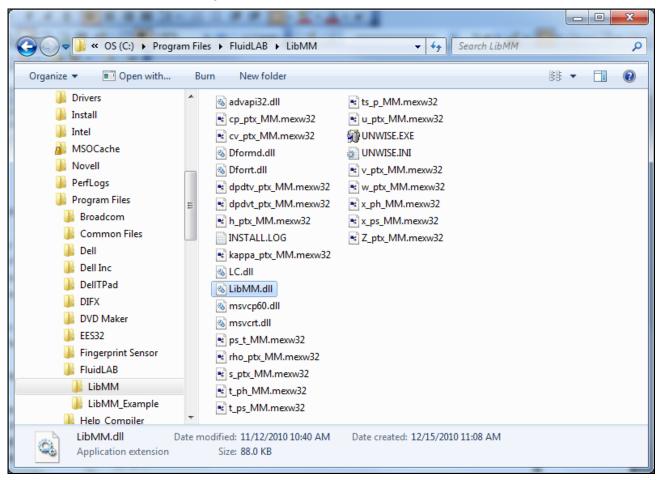

Figure 2.5: Contents of the folder "LibMM"

You will now have to copy the following files into the directory "C:\Program Files\FluidLAB\LibMM\_Example" in order to calculate the function h = f(p, t, x).

- The following eight files are needed:
  - "advapi32.dll"
  - "Dformd.dll"
  - "Dforrt.dll"
  - "h\_ptx\_MM.mexw32"
  - "LC.dll"
  - "LibMM.dll"
  - "msvcp60.dll"
  - "msvcrt.dll."
- Click the file "h\_ptx\_MM.mexw32", then click "Edit" in the upper menu bar and select "Copy".
- Switch into the directory "C:\Program Files\FluidLAB\LibMM\_Example", click "Edit" and then "Paste".

- Repeat these steps in order to copy the other files listed above. You may also select all the above-named files and then copy them as a group (press the Control button to enable multiple markings).
- You will see the following window:

| 😋 🗢 📕 « OS (C:) 🕨 Progr                                                                                                    | am Files → FluidLAB → LibMM_Example                                                                                                    | ✓ 4y Search LibM                                                                                                    | M_Example                                                                                                    | x<br>Q |
|----------------------------------------------------------------------------------------------------|----------------------------------------------------------------------------------------------------|----------------------------------------------------------------------------------------------------|----------------------------------------------------------------------------------------------------|--------|
| Organize 🔻 Include in library                                                                                                    |                                                                                                    |                                                                                                    | II 🗸 🚺                                                                                                    | 0      |
| <ul> <li>Drivers</li> <li>Install</li> <li>Install</li> <li>Intel</li> <li>MSOCache</li> <li>Novell</li> <li>PerfLogs</li> <li>Program Files</li> <li>Program Files</li> <li>Broadcom</li> <li>Common Files</li> <li>Dell</li> <li>Dell Inc</li> <li>Dell Dell Inc</li> <li>DellTPad</li> <li>DIFX</li> <li>DVD Maker</li> <li>EES32</li> <li>Fingerprint Sensor</li> <li>FluidLAB</li> <li>LibMM</li> </ul> | <ul> <li>Name</li> <li>advapi32.dll</li> <li>Dformd.dll</li> <li>Dforrt.dll</li> <li>h_ptx_MM.mexw32</li> <li>LC.dll</li> <li>LibMM.dll</li> <li>msvcp60.dll</li> <li>msvcrt.dll</li> </ul> | Date modified<br>2/9/2009 11:51 AM<br>6/20/2001 3:11 AM<br>6/20/2001 3:10 AM<br>11/12/2010 11:03<br>3/30/2010 2:27 PM<br>11/12/2010 10:40<br>4/14/2008 2:00 PM<br>4/14/2008 2:00 PM | Type<br>Application extens<br>Application extens<br>MEXW32 File<br>Application extens<br>Application extens<br>Application extens | Size   |
| LibMM_Example                                                                                                    |                                                                                                    | ш                                                                                                    |                                                                                                    |        |
| 8 items                                                                                                    |                                                                                                    |                                                                                                    |                                                                                                    |        |

Figure 2.6: Contents of the folder "LibMM\_Example"

- Start MATLAB<sup>®</sup> (if you have not started it before).
- Click the button marked in the next figure in order to open the folder "\LibMM\_Example" in the "Current Folder" window.

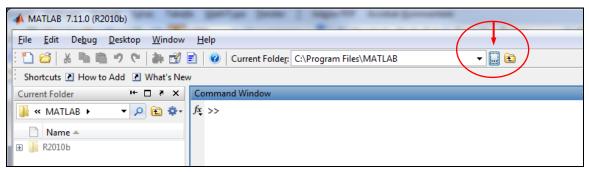

Figure 2.7: Selection of the working directory

- Find and select the directory "C:\Program Files\FluidLAB\LibMM\_Example" in the pop-up menu

(see the following image).

| Browse For Folder      | x          |
|------------------------|------------|
| Select a new folder    |            |
|                        |            |
| 🛛 📄 DVD Maker          | <b>^</b>   |
| ▷ 퉲 EES32              |            |
| Fingerprint Sensor     |            |
| 4 🌗 FluidLAB           |            |
| 📕 LibMM                |            |
| LibMM_Example          |            |
| Help_Compiler          | -          |
| Eolder: LibMM_Example  |            |
| Make New Folder OK Can | <b>cel</b> |

Figure 2.8: Choosing the "LibMM\_Example" folder

- Confirm your selection by clicking the "OK" button.
- First of all you need to create an M–File in MATLAB<sup>®</sup>. Within MATLAB<sup>®</sup> click "Desktop", then select "Editor". Now click on the "New Script" button in the Editor Window.
- If the "Editor" window appears as a separate window, you can embed it into MATLAB<sup>®</sup> by clicking the insertion arrow (see next figure) in order to obtain a better view.

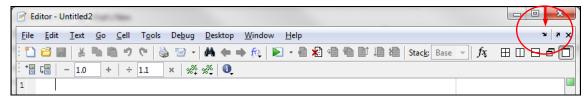

Figure 2.9: Embedding the "Editor" window

- In the following figure you will see the "Editor – Untitled" window.

| MATLAB 7.11.0 (R2010b)                                                                                                    |                                                           | -      | A Press P. Constraint B.                   | - C X            |
|----------------------------------------------------------------------------------------------------|-----------------------------------------------------------|--------|--------------------------------------------|------------------|
| <u>File Edit Text Go C</u> ell T <u>o</u> ols De                                                                                                    | <u>b</u> ug <u>D</u> esktop <u>W</u> indow <u>H</u> elp   |        |                                            |                  |
| : 🗂 🖆   🌡 🐂 🖏 ウ 🔍 🎒 🖪                                                                                                    | Current Folde <u>r</u> : C:\Program Files\FluidLAB\LibMDN | /I_Exa | mple 🔻 🛄 🖻                                 |                  |
| Shortcuts 🗷 How to Add 💽 What's New                                                                                                    |                                                           |        |                                            |                  |
| Current Folder 🗰 🖛 🗙                                                                                                    | 📝 Editor - Untitled 🛛 🔿 🗖 🤊                               | ×      | Workspace                                  | × ז ⊡ ו+         |
| 📔 « LibMDM_Exa 🔻 🔎 🖻 🌞                                                                                                    | : 🛅 📁 📕   👗 🐚 🛍 🖅 • 💽 • 🚽 🕷 🔲                             | × ×    | 🛅 📷 🗃 骗 瞒 🛛 💯 Select                       | data to plot 🛛 👻 |
| 🗋 Name 🔻                                                                                                    | · *≣ ⊑ = 1.0 + ÷ 1.1 × ‰ ‰ 0                              | Ļ      | Name 🔺 Value                               | Min              |
| <ul> <li>msvcrt.dll</li> <li>msvcp60.dll</li> <li>LibMDM.dll</li> <li>LC.dll</li> <li>h_ptx_MDM.mexw32</li> <li>Dforrt.dll</li> <li>Dforrd.dll</li> <li>advapi32.dll</li> </ul> | 1                                                         |        | <<br>Command History<br>12/15/2010 9:47 Al | №<br>+<br>№      |
|                                                                                                    | Command Window → □ ₹                                      | x      |                                            |                  |
|                                                                                                    | fr, >>                                                    |        |                                            |                  |
| Details                                                                                                    |                                                           |        |                                            |                  |
| Start Click and drag to move Editor                                                                                                    | scri                                                      | pt     | Ln 1 C                                     | ol 1 OVR         |

Figure 2.10: Embedded "Editor" window

- Now type the following lines in the "Editor - Untitled" window:

| Text to be written:                        | Explanation:                                |
|--------------------------------------------|---------------------------------------------|
| % h_ptx_MM.m                               | file name as comment                        |
| 88                                         | paragraph separation                        |
| p=10; % pressure in bar                    | declaration of the                          |
| t=300; % temperature in °C                 | variables pressure,                         |
| <pre>x=-1; % vapor fraction in kg/kg</pre> | temperature, art and composition of mixture |
| 88                                         | paragraph separation                        |
| h=h_ptx_MM(p,t,x)                          | function call                               |
| 2 8<br>8                                   | paragraph separation                        |

- Remarks:
  - The program interprets the first line, starting with "%," to be a data description in "Current Directory."
  - Paragraph separations which are mandatory are marked with "%%". This also serves to separate the declaration of variables and calculation instructions.
  - The words which are printed in green, start with "%" and come after the variables are comments. They are not in fact absolutely necessary, but they are very helpful for your overview and to make the process more easily understood.
  - Omit the semicolons after the numerical values if you wish to see the result for *h* and the input parameters.

The values of the function parameters in their corresponding units stand for:

- First operand: Value for p = 10(Range of validity: p = 0.00001 bar to 300 bar)
- Second operand: Value for t = 300 °C (Range of validity: t = 26.85°C to 399.85 °C)

#### - Third operand: Value for x = -1 kg/kg

Since the wet steam region is calculated automatically by the subprograms, the following fixed details on the vapor fraction *x* are to be considered:

If the state point to be calculated is located in the single-phase region (liquid or superheated steam), e. g., pressure p and temperature t are given, the value -1 must be entered into the x cell as a pro-forma value.

In case, the state point to be calculated is located in the wet steam region, values between 0 and 1 have to be entered for x (the value 0 for boiling liquid, the value 1 for saturated steam).

Here, it is adequate to enter either the value given for t and p = -1, or the given value for p and t = -1, plus the value for x between 0 and 1.

However, if p and t and x are given when calculating wet steam, the program initially checks whether p and t meet the saturation-pressure curve. If this is not the case the enthalpy calculated later will result in -1000.

(MM Saturation pressure curve:

t = 26.85 °C to  $t_{\rm C} = 380.05 \text{ °C}$ 

 $p_{\rm S}(26.85 \text{ °C}) = 0.00001093377 \text{ bar to } p_{\rm C} = 8.7747391 \text{ bar})$ 

- Save the "M-File" by clicking the "File" button and then click "Save As...".
- The menu "Save file as:" appears; In this menu, the folder name "LibMM\_Example" must be displayed in the "Save in:" field.
- Next to "File name" you have to type "Example\_h\_ptx\_MM.m" and afterwards click the "Save" button.

#### Note.

The name of the example file has to be different in comparison to the name of the used function. For example, the file could not be named "h\_ptx\_MM.m" in this case. Otherwise an error message will appear during the calculation.

- You will now see the following window:

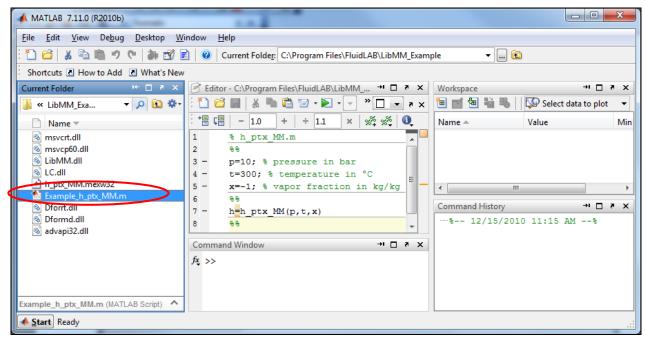

Figure 2.11: "Example\_h\_ptx\_MM.m" M-file

- Within the "Current Folder" window, the file "Example\_h\_ptx\_MM.m" appears.
- Right-click on this file and select "Run" in the menu which appears (see next image).

| MATLAB 7.11.0 (R2010b)    | and March                      |            |                                                     |
|---------------------------|--------------------------------|------------|-----------------------------------------------------|
| File Edit View Debug      | Desktop Window Help            |            |                                                     |
| : 🛅 🗃 👗 🗎 🛍 🤊 ሮ           | 🗉 谢 式 📄 🥝 Current Fold         | er: C:\Pro | gram Files\FluidLAB\LibMM_Example 🔹 🗸               |
| Shortcuts 🖪 How to Add 🛛  | What's New                     |            |                                                     |
| Current Folder            | X 5 🗖 🕂                        | 📝 Edi      | itor - C:\Program Files\FluidLAB\LibMM_Example\Exar |
| 📕 ≪ FluidLAB → LibMM_Exa  | ample 🔹 🗩 🖻 🌞                  | - E 🎦 I    | 🖆 🖩   š 🖻 🛍 🍠 🕫   🌺 🛑 i                             |
| Name 🔻                    |                                | : += (     | 🔚 – 1.0 + ÷ 1.1 × 💖 🗘                               |
| S msvcrt.dll              |                                | 1          | % h_ptx_MM.m                                        |
| 🚳 msvcp60.dll             |                                | 2          | 88                                                  |
| LibMM.dll                 |                                | 3 -        | p=10; % pressure in bar                             |
| LC.dll<br>h_ptx_MM.mexw32 |                                | 4 -        | t=300; % temperature in °C                          |
| Example_h_ptx_MM.m        | 2                              | 5 -        | x=-1; % vapor fraction in kg/kg                     |
| Oforrt.dll                | Open                           | Ctrl+D     | h=h ptx MM(p,t,x)                                   |
| Of Dformd.dll             | Run                            | F9         | 88                                                  |
| 🚳 advapi32.dll            | Run Configurations             | •          |                                                     |
|                           | View Help                      | F1         |                                                     |
|                           | Create Zip File                |            |                                                     |
|                           | Rename                         | F2         |                                                     |
|                           | Delete                         | Delete     |                                                     |
|                           | Compare Selected Files/Folders |            |                                                     |
|                           | Compare Against                | •          |                                                     |
|                           | Source Control                 | Þ          |                                                     |
|                           | Cut                            | Ctrl+X     | and Window                                          |
|                           | Сору                           | Ctrl+C     |                                                     |
|                           | Paste                          | Ctrl+V     |                                                     |
|                           | ✓ Indicate Files Not on Path   |            |                                                     |
|                           | Locate on Disk                 |            |                                                     |

Figure 2.12: Running the "Example\_h\_ptx\_MM.m" M-file

- You will see the following window:

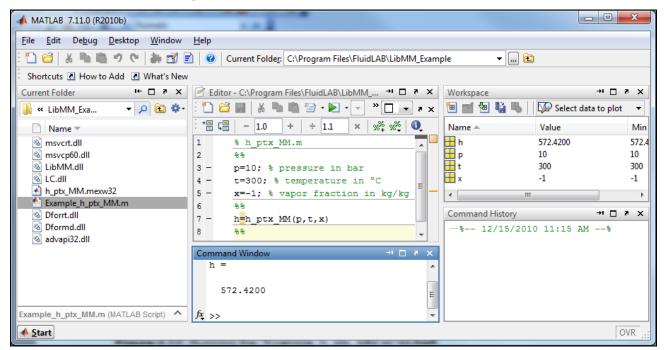

Figure 2.13: MATLAB® with calculated result

The result for *h* appears in the "Command Window".

 $\Rightarrow$  The result in our sample calculation here is: "h = 572.4200". The corresponding unit is kJ/kg (see table of the property functions in Chapter 1).

To be able to calculate other values, you have to copy the associated mexw32 files as well because MATLAB<sup>®</sup> can only access functions that are located in the "Current Directory" window. The example calculated can be found in the directory C:\Program Files\FluidLAB\LibMM\_Example," and you may use it as a basis for further calculations using FluidLAB.

#### 2.3 Example: Calculation of h = f(p, t, x) in the Command Window

- Start MATLAB<sup>®</sup> (if you have not started it already).
- Click the button marked in the following image in order to open the folder "\LibMM\_Example" in the window "Current Folder."

| MATLAB 7.11.0 (R2010b)                                                  |                                                      |
|-------------------------------------------------------------------------|------------------------------------------------------|
| <u>F</u> ile <u>E</u> dit De <u>b</u> ug <u>D</u> esktop <u>W</u> indow | Help                                                 |
| 🛅 🖆   🍐 🐃 🏙 ウ (*   🌦 📆                                                  | 🖹 🥝 Current Folde <u>r</u> : C:\Program Files\MATLAB |
| Shortcuts 🗷 How to Add 🗷 What's Nev                                     | w                                                    |
| Current Folder 🍽 🗗 🔻 🗙                                                  | Command Window                                       |
| 📕 « MATLAB 🕨 🔻 🔎 🖻 🌞                                                    | fx >>                                                |
| 🗋 Name 🔺                                                                |                                                      |
|                                                                         |                                                      |
|                                                                         |                                                      |

Figure 2.14: Selection of the working directory

- Find and select the directory "C:\Program Files\FluidLAB\LibMM\_Example" in the pop-up menu (see the following image).

| Browse For Folder       | ×  |
|-------------------------|----|
| Select a new folder     |    |
| DVD Maker               |    |
| EES32                   |    |
| Fingerprint Sensor      |    |
| A 🍌 FluidLAB            |    |
| libMM                   |    |
| LibMM_Example           |    |
| let Help_Compiler       | -  |
| Eolder: LibMM_Example   |    |
| Make New Folder OK Cano | el |

Figure 2.15: Choosing the "LibMM\_Example" folder

- Confirm your selection by clicking the "OK" button.

- You will see the following window:

| MATLAB 7.11.0 (R2010b)                           | 1.1.1                            |                               |                 |                           |  |
|--------------------------------------------------|----------------------------------|-------------------------------|-----------------|---------------------------|--|
| <u>Eile Edit View Debug Desktop Window H</u> elp |                                  |                               |                 |                           |  |
| 🔁 🖆 🖌 🖻 🛍 🤊 ୯   🚑 💕 🗉                            | Current Folde <u>r</u> : C:\Prog | ram Files\FluidLAB\LibMM_Exam | ple 🔻 🛄 🖻       |                           |  |
| Shortcuts 🗷 How to Add 🗷 What's New              |                                  |                               |                 |                           |  |
| Current Folder 🌐 👼 🗙                             | Command Window                   | × 5 ⊡ ++                      | Workspace       | × 5 ⊡ ++                  |  |
| 📔 « LibMM_Exa 🔹 🔎 🖻 🌞                            | $f_{\star} >>$                   |                               | 1 🖬 🗃 🛍 🕷 🗌     | 🔊 Select data to plot 🛛 🔻 |  |
| 🗋 Name 🔻                                         |                                  |                               |                 | Value Mir                 |  |
| 🚳 msvcrt.dll                                     |                                  |                               |                 | 572.4200 572.             |  |
| S msvcp60.dll                                    |                                  |                               |                 | .0 10<br>800 300          |  |
| S LC.dll                                         |                                  |                               | x -             | 1 -1                      |  |
| h_ptx_MM.mexw32                                  |                                  |                               | ٠ III           | •                         |  |
| Oforrt.dll Dformd.dll                            |                                  |                               | Command History | × 5 ⊡ 14                  |  |
| 🚳 advapi32.dll                                   |                                  |                               | 12/15/2010      | 11:25 AM%                 |  |
|                                                  |                                  |                               |                 |                           |  |
|                                                  |                                  |                               |                 |                           |  |
|                                                  |                                  |                               |                 |                           |  |
|                                                  |                                  |                               |                 |                           |  |
| LibMM.dll (Application extension)                |                                  |                               |                 |                           |  |
| ▲ <u>S</u> tart                                  |                                  |                               |                 |                           |  |
|                                                  |                                  |                               |                 |                           |  |

Figure 2.16: MATLAB® with necessary files

Corresponding to the table of the property functions in Chapter 1 you have to call up the function "**h\_ptx\_MM**" as follows for calculating h = f(p, t, x).

Write "h=h\_ptx\_MM(10,300,-1)" within the "Command Window"

The values of the function parameters in their corresponding units stand for:

- First operand: Value for p = 10 bar (Range of validity: p = 0.00001 bar to 300 bar)
- Second operand: Value for t = 300 °C (Range of validity: t = 26.85°C to 399.85 °C)
- Third operand: Value for x = -1

Since the wet steam region is calculated automatically by the subprograms, the following fixed details on the vapor fraction *x* are to be considered:

If the state point to be calculated is located in the single-phase region (liquid or superheated steam), e. g., pressure p and temperature t are given, the value -1 must be entered into the x cell as a pro-forma value.

In case, the state point to be calculated is located in the wet steam region, values between 0 and 1 have to be entered for x (the value 0 for boiling liquid, the value 1 for saturated steam).

Here, it is adequate to enter either the value given for t and p = -1, or the given value for p and t = -1, plus the value for x between 0 and 1.

However, if p and t and x are given when calculating wet steam, the program initially checks whether p and t meet the saturation-pressure curve. If this is not the case the enthalpy calculated later will result in -1000.

(MM Saturation pressure curve:

t = 26.85 °C to  $t_{\text{C}} = 380.05 \text{ °C}$  $p_{\text{S}}(26.85 \text{ °C}) = 0.00001093377$  bar to  $p_{\text{C}} = 8.7747391$  bar)

- Confirm your entry by pressing the "ENTER" button.
- You will see the following window:

| MATLAB 7.11.0 (R2010b)                                          | 1.1.1                                               |                   |                 |             | - 0 X           |
|-----------------------------------------------------------------|-----------------------------------------------------|-------------------|-----------------|-------------|-----------------|
| <u>File E</u> dit De <u>b</u> ug <u>D</u> esktop <u>W</u> indow | <u>H</u> elp                                        |                   |                 |             |                 |
| 🔁 🖆   🍝 🖿 👘 🥠 💛 🖪                                               | 🛛 🖉 🖉 Current Folde <u>r</u> : C:\Program Files\Flu | idLAB\LibMM_Examp | ple 🔻 🛄 🖻       | 3           |                 |
| Shortcuts 🖪 How to Add 🖪 What's New                             |                                                     |                   |                 |             |                 |
| Current Folder 🖛 🗖 🛪 🗙                                          | Command Window                                      | → □ ₹ X           | Workspace       |             | → □ ? ×         |
| 🕌 « LibMM_Exa 🔹 🔎 🖻 🏶 •                                         | >> h=h_ptx_MM(10,300,-1)                            |                   | 🖲 📹 🔁 🛍 🕷       | 🕼 Select da | ata to plot 🛛 🔻 |
| 🗋 Name 🔻                                                        | h =                                                 |                   | Name 🔺          | Value       | Min             |
| 🚳 msvcrt.dll                                                    |                                                     |                   | 🖶 h             | 572.4200    | 572.            |
| msvcp60.dll LibMM.dll                                           | 572.4200                                            |                   |                 | 10<br>300   | 10<br>300       |
| LC.dll                                                          | $f_{\underline{x}} >>$                              |                   | H x             | -1          | -1              |
| h_ptx_MM.mexw32                                                 | J4 >>                                               |                   | ٠               | 1           | •               |
| Oforrt.dll Dformd.dll                                           |                                                     |                   | Command History |             | × 5 ⊡ 1+        |
| 🚳 advapi32.dll                                                  |                                                     |                   | ··· 12/15/201   | 10 11:25 AM | M\$             |
|                                                                 |                                                     |                   | h=h_ptx_MM      | (10,300,-1  | )               |
|                                                                 |                                                     |                   |                 |             |                 |
|                                                                 |                                                     |                   |                 |             |                 |
|                                                                 |                                                     |                   |                 |             |                 |
| LibMM.dll (Application extension)                               |                                                     |                   |                 |             |                 |
| ▲ <u>Start</u>                                                  |                                                     |                   |                 |             |                 |

Figure 2.17: MATLAB® with calculated result

 $\Rightarrow$  In the "Command Window" you will see the result "h = 572.4200". The corresponding unit is kJ/kg (see table of the property functions in Chapter 1).

To be able to calculate other values, you will have to copy the respective mexw32 files into the working directory as well, because MATLAB<sup>®</sup> can only access functions that are located in the "Current Directory" window.

# 2.4 Using FluidLAB with SIMULINK

To use the functions of FluidLAB with the simulation program SIMULINK you have to start SIMULINK in MATLAB<sup>®</sup> by clicking on Simulink in the upper menu bar shown in Figure 2.19.

| HOME                          | PLOTS                        | APPS       |                               |                                                                                                    |              |          |                 |         |           |                                                |
|-------------------------------|------------------------------|------------|-------------------------------|----------------------------------------------------------------------------------------------------|--------------|----------|-----------------|---------|-----------|------------------------------------------------|
| New New<br>Script Live Script |                              | Find Files | Import Save<br>Data Workspace | <ul> <li>New Variable</li> <li>Open Variable</li> <li>Open Variable</li> <li>Clear Workspace</li> </ul> | Analyze Code | Simulink | (i) Preferences | Add-Ons | ?<br>Help | Community<br>→ Request Support<br>Learn MATLAB |
|                               | FILE                         |            | 1                             | /ARIABLE                                                                                                | CODE         | SIMULINK | ENVIRONMENT     |         |           | RESOURCES                                      |
| 🗢 🔶 🔚 🎘                       | 🏭 🕨 C: 🕨                     |            |                               |                                                                                                    |              |          |                 |         |           |                                                |
| Current Folder                | rent Folder 💿 Command Window |            |                               |                                                                                                    |              |          |                 |         |           |                                                |
| 📄 Name 🔺                      |                              |            | $f_{\star} >>$                |                                                                                                    |              |          |                 |         |           |                                                |

Figure 2.18: Starting Simulink

Then choose a blank model or a simulation in which you would like to use FluidLAB. Now you need to add a MATLAB function block that you can find in the library browser shown in Figure 2.19.

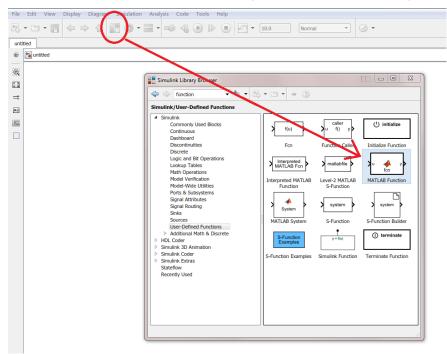

Figure 2.19: Simulink library browser and choosing a MATLAB Function

By dragging and dropping you can drag a Simulink block in your model. The function needs inputs and output that you can find in the Simulink library browser under sources and sinks. For this example constants were taken for the inputs and a display block were taken for outputting.

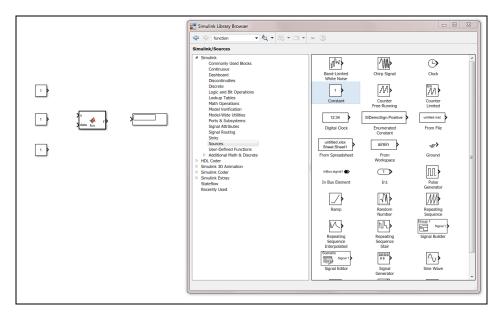

Figure 2.20: Inputs and outputs of the example

Now you have to link inputs and outputs to the MATLAB function block. By pressing and holding the left mouse button on the arrow of a block, you can draw a line and drag it to the MATLAB function block. With this method you can link all blocks together.

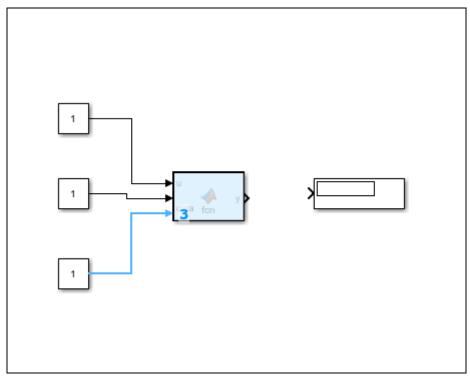

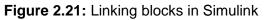

You can define the value of a constant block by double-click on them. If you want to calculate the example use the values you can find in section 2.2 and 2.3. With a double-click on the MATLAB function block you can define the function in MATLAB<sup>®</sup>. The following source code is for the example calculation and the table below describes the source code closer. You can adapt these few lines to call all other function of FluidLAB.

function h = fcn(p, t, x)

coder.extrinsic('addpath'); coder.extrinsic('h\_ptx\_MM'); addpath('C:\Program Files\FluidLAB\LibMM'); h = h ptx MM(p,t,x);

| Matlab source code                             | Explanation                                                                                           |
|------------------------------------------------|----------------------------------------------------------------------------------------------------|
| function $h = fcn(p, t, x)$                    | function header, you can define the function<br>name and the inputs like p, t and x of the<br>example |
| <pre>coder.extrinsic('addpath');</pre>         | necessary to add a path                                                                               |
| <pre>coder.extrinsic('h_ptx_MM');</pre>        | Choose the function name of the FluidLAB function                                                     |
| addpath('C:\Program<br>Files\FluidLAB\LibMM'); | Add the installation path of FluidLAB                                                                 |
| $h = h_ptx_MM(p,t,x);$                         | Linking the FluidLAB function to the MATLAB function block                                            |

You can copy and paste the sourcecode in MATLAB<sup>®</sup> or write it into the MATLAB<sup>®</sup> editor. The simulation will start by clicking the run button in Matlab or Simulink and you can see the example in the display block of the simulation which is shown in figure 2.23.

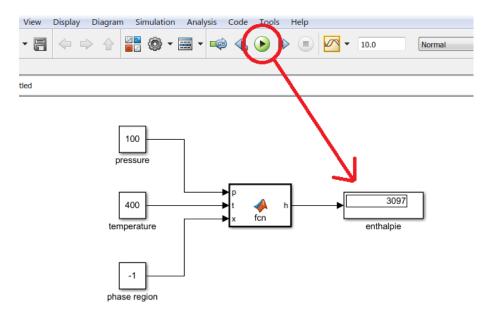

Figure 2.22: Starting the simulation and result of the calculation

Your result is may an other than shown in figure 2.22. If you want to calculate the example please use the values from section 2.2 and 2.3.

#### 2.5 Removing FluidLAB including LibMM

To remove the property library LibMM from your hard disk drive in Windows<sup>®</sup>, click "Start" in the Windows<sup>®</sup> task bar, select "Settings" and click "Control Panel".

Now double-click on "Add or Remove Programs". In the list box of the "Add or Remove Programs" window that appears select "FluidLAB LibMM" by clicking on it and click the "Change/Remove" button.

In the following dialog box click "Automatic" and then click the "Next >" button.

Confirm the following menu "Perform Uninstall" by clicking the "Finish" button.

Finally, close the "Add or Remove Programs" and "Control Panel" windows. Now, FluidLAB has been removed.

If there is no library other than LibMM installed, the directory "FluidLAB" will be removed as well.

# 3. Program Documentation

3/2

# Specific Isobaric Heat Capacity $c_p = f(p, t, x)$

| Function Name:                                        | cp_ptx_MM                                                 |
|-------------------------------------------------------|-----------------------------------------------------------|
| Subroutine with function value: for call from Fortran | REAL*8 FUNCTION CPPTXMM(P,T,X)<br>REAL*8 P,T,X            |
| Subroutine with parameter:<br>for call from DLL       | INTEGER*4 FUNCTION C_CPPTXMM(CP,P,T,X)<br>REAL*8 CP,P,T,X |

#### Input Values:

- **P** Pressure *p* in bar
- T Temperature t in °C
- X Vapor fraction x (kg of saturated steam)/(kg wet steam)

#### Result

**CPPTXMM**, **CP** or **cp\_ptx\_MM** - specific isobaric heat capacity  $c_p$  in kJ/(kg K)

#### Range of validity

| Temperature range: | from $t = -0.15^{\circ}$ C to 399.85 °C |
|--------------------|-----------------------------------------|
| Pressure range:    | from $p = 0.00001$ bar to 300 bar       |

#### Details on the vapor fraction x and on the calculation of wet steam

The wet steam region is calculated automatically by the subprograms. For this purpose the following fixed details on the vapor fraction *x* are to be considered:

If the state point to be calculated is located in the single-phase region (liquid or superheated steam) x = -1 must be entered as a pro-forma value.

If the state point to be calculated is located on the boiling curve, x = 0 must be entered. When calculating saturated steam (dew curve) x = 1 is entered as given value. The calculation for *x* values between 0 and 1 is not possible.

If the state point to be calculated is located in the two phase region, it is adequate to enter either the given value for t and p = -1000, or the given value for p and t = -1000, plus the value for x between 0 and 1. When calculating wet steam and p and t and x are entered as given values, the program will consider p and t to be appropriate to represent the saturation-pressure curve.

Wet steam region: Temperature ranges from t = -0.15 °C to  $t_c = 245.6$  °C Pr essure ranges from  $p_s(-0.15$  °C) = 0.01316986 bar to  $p_c = 19.41004475$  bar

#### **Results for wrong input values**

| Single phase region:  | <i>p</i> > 300 bar or <i>p</i> < 0.00001 bar or                                                                                                    |
|-----------------------|----------------------------------------------------------------------------------------------------|
| ( <i>x</i> = -1)      | <i>t</i> > 399.85 °C or <i>t</i> < -0.15°C                                                                                                    |
| Boiling or dew curve: | at $p = -1000$ and $t > t_c = 245.6$ °C or $t < -0.15$ °C<br>at $t = -1000$ and $p > p_c = 19.41004475$ bar<br>or $p < p_s(-0.15$ °C) = 0.01316986 bar or<br>at $p > p_c = 19.41004475$ bar or $p < p_s(-0.15$ °C) = 0.01316986 bar and<br>$t > t_c = 245.6$ °C or $t < -0.15$ °C |

#### References: [1]

# Specific Isochoric Heat Capacity $c_v = f(p, t, x)$

| Function Name:                                        | cv_ptx_MM                                                 |
|-------------------------------------------------------|-----------------------------------------------------------|
| Subroutine with function value: for call from Fortran | REAL*8 FUNCTION CVPTXMM(P,T,X)<br>REAL*8 P,T,X            |
| Subroutine with parameter: for call from DLL          | INTEGER*4 FUNCTION C_CVPTXMM(CV,P,T,X)<br>REAL*8 CV,P,T,X |
| Input Values:                                         |                                                           |

- P Pressure p in bar
- T Temperature t in °C
- **X** Vapor fraction x (kg of saturated steam)/(kg wet steam)

#### Result

**CVPTXMM**, **CV** or **cv\_ptx\_MM** - specific isochoric heat capacity  $c_v$  in kJ/(kg K)

#### Range of validity

| Temperature range: | from $t = -0.15^{\circ}$ C to 399.85 °C |
|--------------------|-----------------------------------------|
| Pressure range:    | from $p = 0.00001$ bar to 300 bar       |

#### Details on the vapor fraction x and on the calculation of wet steam

The wet steam region is calculated automatically by the subprograms. For this purpose the following fixed details on the vapor fraction *x* are to be considered:

If the state point to be calculated is located in the single-phase region (liquid or superheated steam) x = -1 must be entered as a pro-forma value.

If the state point to be calculated is located on the boiling curve, x = 0 must be entered. When calculating saturated steam (dew curve) x = 1 is entered as given value. The calculation for *x* values between 0 and 1 is not possible.

If the state point to be calculated is located in the two phase region, it is adequate to enter either the given value for t and p = -1000, or the given value for p and t = -1000, plus the value for x between 0 and 1. When calculating wet steam and p and t and x are entered as given values, the program will consider p and t to be appropriate to represent the saturation-pressure curve.

Wet steam region: Temperature ranges from t = -0.15 °C to  $t_c = 245.6$  °C Pr essure ranges from  $p_s(-0.15$ °C) = 0.01316986 bar to  $p_c = 19.41004475$  bar

#### **Results for wrong input values**

Result CVPTXMM = -1000, CV = -1000 or cv\_ptx\_MM = -1000 for input values:

| Single phase region:  | <i>p</i> > 300 bar or <i>p</i> < 0.00001 bar or                                                                                                    |
|-----------------------|----------------------------------------------------------------------------------------------------|
| ( <i>x</i> = -1)      | <i>t</i> > 399.85 °C or <i>t</i> < -0.15°C                                                                                                    |
| Boiling or dew curve: | at $p = -1000$ and $t > t_c = 245.6$ °C or $t < -0.15$ °C<br>at $t = -1000$ and $p > p_c = 19.41004475$ bar<br>or $p < p_s(-0.15$ °C) = 0.01316986 bar or<br>at $p > p_c = 19.41004475$ bar or $p < p_s(-0.15$ °C) = 0.01316986 bar and<br>$t > t_c = 245.6$ °C or $t < -0.15$ °C |

### Derivative of Pressure with Respect to Temperature (at

# **Constant Specific Volume)**

e)  $\left(\frac{\partial \boldsymbol{p}}{\partial \boldsymbol{T}}\right)_{\boldsymbol{v}} = f(\boldsymbol{p}, \boldsymbol{t}, \boldsymbol{x})$ 

Function Name:

#### dpdtv\_ptx\_MM

REAL\*8 P.T.X

Subroutine with function value: for call from Fortran

**INTEGER\*4 FUNCTION C\_DPDTVPTXMM(DPDTV,P,T,X)** REAL\*8 DPDTV,P,T,X

**REAL\*8 FUNCTION DPDTVPTXMM(P,T,X)** 

Subroutine with parameter: for call from DLL

#### **Input Values:**

- **P** Pressure *p* in bar
- T Temperature t in °C
- X Vapor fraction x (kg of saturated steam)/(kg wet steam)

#### Result

DPDTVPTXMM, DPDTV or dpdtv\_ptx\_MM

Derivative of pressure with respect to temperature (at constant specific volume) dpdtv in kPa/K

#### **Range of validity**

| Temperature range: | from $t = -0.15^{\circ}$ C to 399.85 °C |
|--------------------|-----------------------------------------|
| Pressure range:    | from $p = 0.00001$ bar to 300 bar       |

#### Details on the vapor fraction x and on the calculation of wet steam

The wet steam region is calculated automatically by the subprograms. For this purpose the following fixed details on the vapor fraction *x* are to be considered:

If the state point to be calculated is located in the single-phase region (liquid or superheated steam) x = -1 must be entered as a pro-forma value.

If the state point to be calculated is located on the boiling curve, x = 0 must be entered. When calculating saturated steam (dew curve) x = 1 is entered as given value. The calculation for *x* values between 0 and 1 is not possible.

If the state point to be calculated is located in the two phase region, it is adequate to enter either the given value for t and p = -1000, or the given value for p and t = -1000, plus the value for x between 0 and 1. When calculating wet steam and p and t and x are entered as given values, the program will consider p and t to be appropriate to represent the saturation-pressure curve.

Boiling and dew curve: Temperature ranges from t = -0.15 °C to  $t_c = 245.6$  °C

Pressure ranges from  $p_{s}(-0.15^{\circ}C) = 0.01316986$  bar to  $p_{c} = 19.41004475$  bar

#### **Results for wrong input values**

Result **DPDTVPTXMM = -1000**, **DPDTV = -1000** or **dpdtv\_ptx\_MM = -1000** for input values: Single phase region: n > 300 bar or n < 0.00001 bar or

| (x = -1)              | t > 399.85 °C or $t < -0.15$ °C                                                     |
|-----------------------|-------------------------------------------------------------------------------------|
| Boiling or dew curve: | at $p = -1000$ and $t > t_c = 245.6$ °C or $t < -0.15$ °C                           |
|                       | at $t = -1000$ and $p > p_c = 19.41004475$ bar                                      |
|                       | or $p < p_s(-0.15^{\circ}C) = 0.01316986$ bar or                                    |
|                       | at $p > p_c = 19.41004475$ bar or $p < p_s(-0.15^{\circ}C) = 0.01316986$ bar and    |
|                       | $t > t_{\rm c} = 245.6 \ ^{\circ}{\rm C} \ \text{or} \ t < -0.15 \ ^{\circ}{\rm C}$ |

References: [1]

### Derivative of Pressure with Respect to Specific Volume (at

∂**p** 

## **Constant Temperature)**

Function Name:

#### dpdvt\_ptx\_MM

REAL\*8 P.T.X

REAL\*8 DPDVT,P,T,X

= f(*p*,*t*,*x*)

REAL\*8 FUNCTION DPDVTPTXMM(P,T,X)

INTEGER\*4 FUNCTION C DPDVTPTXMM(DPDVT,P,T,X)

Subroutine with function value: for call from Fortran

Subroutine with parameter: for call from DLL

#### **Input Values:**

- **P** Pressure *p* in bar
- T Temperature t in °C
- X Vapor fraction x (kg of saturated steam)/(kg wet steam)

#### Result

| DPDVTPTXMM | DPDVT | or dpdvt_ | _ptx_MM |  |
|------------|-------|-----------|---------|--|
|------------|-------|-----------|---------|--|

Derivative of pressure with respect to temperature (at constant temperature) dpdvt in kPa/(m<sup>3</sup>/kg)

#### Range of validity

| Temperature range: | from $t = -0.15^{\circ}$ C to 399.85 °C |
|--------------------|-----------------------------------------|
| Pressure range:    | from $p = 0.00001$ bar to 300 bar       |

#### Details on the vapor fraction x and on the calculation of wet steam

The wet steam region is calculated automatically by the subprograms. For this purpose the following fixed details on the vapor fraction *x* are to be considered:

If the state point to be calculated is located in the single-phase region (liquid or superheated steam) x = -1 must be entered as a pro-forma value.

If the state point to be calculated is located on the boiling curve, x = 0 must be entered. When calculating saturated steam (dew curve) x = 1 is entered as given value. The calculation for *x* values between 0 and 1 is not possible.

If the state point to be calculated is located in the two phase region, it is adequate to enter either the given value for t and p = -1000, or the given value for p and t = -1000, plus the value for x between 0 and 1. When calculating wet steam and p and t and x are entered as given values, the program will consider p and t to be appropriate to represent the saturation-pressure curve.

Wet steam region: Temperature ranges from t = -0.15 °C to  $t_c = 245.6$  °C Pr essure ranges from  $p_s(-0.15$ °C) = 0.01316986 bar to  $p_c = 19.41004475$  bar

#### **Results for wrong input values**

| Result DPDVTPTXMM = -1000, DPDVT = -1000 or dpdvt_ptx_MM = -1000 for input values: |                                                                                                    |  |
|------------------------------------------------------------------------------------|----------------------------------------------------------------------------------------------------|--|
| Single phase region: $(x = -1)$                                                    | <i>p</i> > 300 bar or <i>p</i> < 0.00001 bar or<br><i>t</i> > 399.85 °C or <i>t</i> < -0.15°C                                                                                                    |  |
| Boiling or dew curve:                                                              | at $p = -1000$ and $t > t_c = 245.6$ °C or $t < -0.15$ °C<br>at $t = -1000$ and $p > p_c = 19.41004475$ bar<br>or $p < p_s(-0.15$ °C) = 0.01316986 bar or<br>at $p > p_c = 19.41004475$ bar or $p < p_s(-0.15$ °C) = 0.01316986 bar and<br>$t > t_c = 245.6$ °C or $t < -0.15$ °C |  |

# Specific Enthalpy *h* = f(*p*,*t*,*x*)

Function Name:

Subroutine with function value: for call from Fortran

Subroutine with parameter: for call from DLL

#### **Input Values:**

**P** - Pressure *p* in bar

**T** - Temperature *t* in °C

X - Vapor fraction x (kg of saturated steam)/(kg wet steam)

#### Result

HPTXMM, H or h\_ptx\_MM - specific enthalpy h in kJ/kg

#### Range of validity

| Temperature range: | from $t = -0.15^{\circ}$ C to 399.85 °C |
|--------------------|-----------------------------------------|
| Pressure range:    | from $p = 0.00001$ bar to 300 bar       |

#### Details on the vapor fraction x and on the calculation of wet steam

The wet steam region is calculated automatically by the subprograms. For this purpose the following fixed details on the vapor fraction *x* are to be considered:

h\_ptx\_MM

REAL\*8 P,T,X

REAL\*8 H,P,T,X

**REAL\*8 FUNCTION HPTXMM(P,T,X)** 

INTEGER\*4 FUNCTION C HPTXMM(H,P,T,X)

If the state point to be calculated is located in the single-phase region (liquid or superheated steam) x = -1 must be entered as a pro-forma value.

If the state point to be calculated is located in the two phase region (wet steam), either the value 0 or 1 has to be entered for x (x = 0 for boiling liquid, x = 1 for saturated steam). The calculation for x values between 0 and 1 is not possible.

If the state point to be calculated is located in the two phase region, it is adequate to enter either the given value for t and p = -1000, or the given value for p and t = -1000, plus the value for x between 0 and 1.

When calculating wet steam and p and t and x are entered as given values, the program will consider p and t to be appropriate to represent the saturation-pressure curve. If it is not the case the calculation for the quantity of the chosen function to be calculated results in -1000.

Wet steam region: Temperature ranges from t = -0.15 °C to  $t_c = 245.6$  °C

Pressure ranges from  $p_{\rm s}(-0.15^{\circ}{\rm C}) = 0.01316986$  bar to  $p_{\rm c} = 19.41004475$  bar

#### **Results for wrong input values**

| Result HPTXMM = -1000, H = -1000 or h_ptx_MM = -1000 for input values: |                                                                                                    |  |
|------------------------------------------------------------------------|----------------------------------------------------------------------------------------------------|--|
| Single phase region:<br>( <i>x</i> = -1)                               | <i>p</i> > 300 bar or <i>p</i> < 0.00001 bar or<br><i>t</i> > 399.85 °C or <i>t</i> < -0.15°C                                                                                                    |  |
| Wet steam region:                                                      | at $p = -1000$ and $t > t_c = 245.6$ °C or $t < -0.15$ °C<br>at $t = -1000$ and $p > p_c = 19.41004475$ bar<br>or $p < p_s(-0.15$ °C) = 0.01316986 bar or<br>at $p > p_c = 19.41004475$ bar or $p < p_s(-0.15$ °C) = 0.01316986 bar and<br>$t > t_c = 245.6$ °C or $t < -0.15$ °C |  |

# Isentropic Exponent $\kappa = f(p, t, x)$

Function Name:

Subroutine with function value: for call from Fortran

kappa\_ptx\_MM

REAL\*8 KAPPA, P, T, X

REAL\*8 FUNCTION KAPPAPTXMM(P,T,X) REAL\*8 P,T,X

INTEGER\*4 FUNCTION C\_KAPPAPTXMM(KAPPA,P,T,X)

Subroutine with parameter: for call from DLL

#### **Input Values:**

- P Pressure p in bar
- T Temperature t in °C
- X Vapor fraction x (kg of saturated steam)/(kg wet steam)

#### Result

**KAPPAPTXMM**, **KAPPA** or **kappa\_ptx\_MM** - Isentropic exponent  $\kappa = \frac{w^2}{p \cdot v}$ 

#### Range of validity

| Temperature range: | from $t = -0.15^{\circ}C$ to 399.85 °C |
|--------------------|----------------------------------------|
| Pressure range:    | from $p = 0.00001$ bar to 300 bar      |

#### Details on the vapor fraction x and on the calculation of wet steam

The wet steam region is calculated automatically by the subprograms. For this purpose the following fixed details on the vapor fraction *x* are to be considered:

If the state point to be calculated is located in the single-phase region (liquid or superheated steam) x = -1 must be entered as a pro-forma value.

If the state point to be calculated is located on the boiling curve, x = 0 must be entered. When calculating saturated steam (dew curve) x = 1 is entered as given value. The calculation for *x* values between 0 and 1 is not possible.

If the state point to be calculated is located in the two phase region, it is adequate to enter either the given value for t and p = -1000, or the given value for p and t = -1000, plus the value for x between 0 and 1. When calculating wet steam and p and t and x are entered as given values, the program will consider p and t to be appropriate to represent the saturation-pressure curve.

Boiling and dew curve: Temperature ranges from t = -0.15 °C to  $t_c = 245.6$  °C

Pressure ranges from  $p_{\rm s}(-0.15^{\circ}{\rm C}) = 0.01316986$  bar to  $p_{\rm c} = 19.41004475$  bar

#### **Results for wrong input values**

Result KAPPAPTXMM, KAPPA = -1000 or kappa\_ptx\_MM = -1000 for input values:

| Single phase region:  | <i>p</i> > 300 bar or <i>p</i> < 0.00001 bar or                                                                                                    |
|-----------------------|----------------------------------------------------------------------------------------------------|
| ( <i>x</i> = -1)      | <i>t</i> > 399.85 °C or <i>t</i> < -0.15°C                                                                                                    |
| Boiling or dew curve: | at $p = -1000$ and $t > t_c = 245.6$ °C or $t < -0.15$ °C<br>at $t = -1000$ and $p > p_c = 19.41004475$ bar<br>or $p < p_s(-0.15$ °C) = 0.01316986 bar or<br>at $p > p_c = 19.41004475$ bar or $p < p_s(-0.15$ °C) = 0.01316986 bar and<br>$t > t_c = 245.6$ °C or $t < -0.15$ °C |

References: [1]

# Vapor Pressure $p_s = f(t)$

| Subroutine with function value |
|--------------------------------|
| for call from Fortran          |

ps\_t\_MM

REAL\*8 PS,T

e: for call from Fortran

**REAL\*8 FUNCTION PSTMM(T)** REAL\*8 T INTEGER\*4 FUNCTION C\_PSTMM(PS,T)

Subroutine with parameter: for call from DLL

#### **Input Values:**

Function Name:

T - Temperature t in °C

#### Result

**PSTMM**, **PS** or **ps\_t\_MM** - Vapor pressure  $p_s$  in bar

#### Range of validity

Temperature range: from  $t = -0.15^{\circ}$ C to  $t_{c} = 245.6^{\circ}$ C

#### **Results for wrong input values**

Result **PSTMM = -1000**, **PS = -1000** or **ps\_t\_MM = -1000** for input values:

t < -0.15 °C or  $t > t_{\rm C} = 245.6$  °C

References: [1]

# Density $\rho = f(p, t, x)$

Function Name:

Subroutine with function value: for call from Fortran

Subroutine with parameter: for call from DLL

#### **Input Values:**

**P** - Pressure *p* in bar

**T** - Temperature *t* in °C

X - Vapor fraction x (kg of saturated steam)/(kg wet steam)

#### Result

**RHO\_PTX\_MM**, **RHO** or **rho\_ptx\_MM** - Density  $\rho$  in kg/m<sup>3</sup>

#### Range of validity

| Temperature range: | from $t = -0.15^{\circ}$ C to 399.85 °C |
|--------------------|-----------------------------------------|
| Pressure range:    | from $p = 0.00001$ bar to 300 bar       |

#### Details on the vapor fraction x and on the calculation of wet steam

The wet steam region is calculated automatically by the subprograms. For this purpose the following fixed details on the vapor fraction *x* are to be considered:

If the state point to be calculated is located in the single-phase region (liquid or superheated steam) x = -1 must be entered as a pro-forma value.

rho\_ptx\_MM

REAL\*8 P,T,X

REAL\*8 RHO, P, T, X

**REAL\*8 FUNCTION RHOPTXMM(P,T,X)** 

INTEGER\*4 FUNCTION C RHOPTXMM(RHO,P,T,X)

If the state point to be calculated is located in the two phase region (wet steam), either the value 0 or 1 has to be entered for x (x = 0 for boiling liquid, x = 1 for saturated steam). The calculation for x values between 0 and 1 is not possible.

If the state point to be calculated is located in the two phase region, it is adequate to enter either the given value for t and p = -1000, or the given value for p and t = -1000, plus the value for x between 0 and 1.

When calculating wet steam and p and t and x are entered as given values, the program will consider p and t to be appropriate to represent the saturation-pressure curve. If it is not the case the calculation for the quantity of the chosen function to be calculated results in -1000.

| Wet steam region: | Temperature ranges from $t = -0.15$ °C to $t_c = 245.6$ °C                                 |
|-------------------|--------------------------------------------------------------------------------------------|
|                   | Pressure ranges from $p_{s}(-0.15^{\circ}C) = 0.01316986$ bar to $p_{c} = 19.41004475$ bar |

#### Results for wrong input values

| Result RHOPTXMM = -1000, RHO = -1000 or rho_ptx_MM = -1000 for input values: |                                                                                                    |  |
|------------------------------------------------------------------------------|----------------------------------------------------------------------------------------------------|--|
| Single phase region:<br>( <i>x</i> = -1)                                     | <i>p</i> > 300 bar or <i>p</i> < 0.00001 bar or<br><i>t</i> > 399.85 °C or <i>t</i> < -0.15°C                                                                                                    |  |
| Wet steam region:                                                            | at $p = -1000$ and $t > t_c = 245.6$ °C or $t < -0.15$ °C<br>at $t = -1000$ and $p > p_c = 19.41004475$ bar<br>or $p < p_s(-0.15$ °C) = 0.01316986 bar or<br>at $p > p_c = 19.41004475$ bar or $p < p_s(-0.15$ °C) = 0.01316986 bar and<br>$t > t_c = 245.6$ °C or $t < -0.15$ °C |  |

References: [1]

# Specific Entropy s = f(p, t, x)

Function Name:

Subroutine with function value: for call from Fortran

Subroutine with parameter: for call from DLL

### **Input Values:**

- P Pressure p in bar
- T Temperature t in °C
- X Vapor fraction x (kg of saturated steam)/(kg wet steam)

#### Result

SPTXMM, S or s\_ptx\_MM - Specific entropy s in kJ/kg K

#### Range of validity

Temperature range: from t = -0.15 °C to 399.85 °C

#### Details on the vapor fraction x and on the calculation of wet steam

The wet steam region is calculated automatically by the subprograms. For this purpose the following fixed details on the vapor fraction *x* are to be considered:

If the state point to be calculated is located in the single-phase region (liquid or superheated steam) x = -1 must be entered as a pro-forma value.

If the state point to be calculated is located in the two phase region (wet steam), either the value 0 or 1 has to be entered for x (x = 0 for boiling liquid, x = 1 for saturated steam). The calculation for x values between 0 and 1 is not possible.

If the state point to be calculated is located in the two phase region, it is adequate to enter either the given value for t and p = -1000, or the given value for p and t = -1000, plus the value for x between 0 and 1.

When calculating wet steam and p and t and x are entered as given values, the program will consider p and t to be appropriate to represent the saturation-pressure curve. If it is not the case the calculation for the quantity of the chosen function to be calculated results in -1000.

Wet steam region: Temperature ranges from t = -0.15 °C to  $t_c = 245.6$  °C Pr essure ranges from  $p_s(-0.15$ °C) = 0.01316986 bar to  $p_c = 19.41004475$  bar

#### **Results for wrong input values**

Result SPTXMM = -1000, S = -1000 or s\_ptx\_MM = -1000 for input values:

| Single phase region: | <i>p</i> > 300 bar or <i>p</i> < 0.00001 bar or                                                                                                    |
|----------------------|----------------------------------------------------------------------------------------------------|
| ( <i>x</i> = -1)     | <i>t</i> > 399.85 °C or <i>t</i> < -0.15°C                                                                                                    |
| Wet steam region:    | at $p = -1000$ and $t > t_c = 245.6$ °C or $t < -0.15$ °C<br>at $t = -1000$ and $p > p_c = 19.41004475$ bar<br>or $p < p_s(-0.15$ °C) = 0.01316986 bar or<br>at $p > p_c = 19.41004475$ bar or $p < p_s(-0.15$ °C) = 0.01316986 bar and<br>$t > t_c = 245.6$ °C or $t < -0.15$ °C |

#### References: [1]

REAL\*8 S,P,T,X

REAL\*8 FUNCTION SPTXMM(P,T,X) REAL\*8 P,T,X INTEGER\*4 FUNCTION C\_SPTXMM(S,P,T,X)

# Backward Function: Temperature t = f(p, h)

Function Name:

Subroutine with function value: for call from Fortran

Subroutine with parameter: for call from DLL

Input Values:

**P** - Pressure *p* in bar

H - Specific enthalpy h in kJ/kg

# Result

TPHMM, T or t\_ph\_MM - Temperature t in °C

# Range of validity

| Temperature range: | from $t = -0.15^{\circ}$ C to 399.85 °C |
|--------------------|-----------------------------------------|
| Pressure range:    | from $p = 0.00001$ bar to 300 bar       |

# Details on the calculation of wet steam

The wet steam region is calculated automatically. That means the given values of p and h are taken as a basis and the subprogram will determine whether the state point to be calculated is located within the single-phase region (liquid or superheated steam) or the wet steam region. Afterwards the calculation of the appropriate state region will be carried out.

t\_ph\_MM

REAL\*8 P,H

REAL\*8 T,P,H

**REAL\*8 FUNCTION TPHMM(P,H)** 

INTEGER\*4 FUNCTION C\_TPHMM(T,P,H)

Wet steam region: Pressure ranges from  $p_s(-0.15^{\circ}C) = 0.01316986$  bar to  $p_c = 19.41004475$  bar

# **Results for wrong input values**

Result T\_PH\_MM, T = -1000 or t\_ph\_MM = -1000 for input values:

| Single phase region:<br>( <i>x</i> = -1) | $p > 300$ bar or $p < p_s(-0.15^{\circ}C) = 0.01316986$ bar or at result $t > 399.85^{\circ}C$ , $t < -0.15^{\circ}C$                          |
|------------------------------------------|----------------------------------------------------------------------------------------------------|
| Boiling or dew curve:                    | at $p > p_c = 19.41004475$ bar or $p < p_s(-0.15^{\circ}C) = 0.01316986$ bar<br>at result $t > t_c = 245.6 \text{ °C}$ or $t < -0.15^{\circ}C$ |

# Backward Function: Temperature t = f(p, s)

Function Name:

Subroutine with function value: for call from Fortran

Subroutine with parameter: for call from DLL

t\_ps\_MM REAL\*8 FUNCTION TPSMM(P,S) REAL\*8 P,S INTEGER\*4 FUNCTION C\_TPSMM(T,P,S) REAL\*8 T,P,S

# **Input Values:**

P - Pressure p in bar

S - Specific entropy s in kJ/(kg K)

# Result

TPSMM, T or t\_ps\_MM - Temperature t in °C

# Range of validity

| Temperature range: | from $t = -0.15^{\circ}$ C to 399.85 °C |
|--------------------|-----------------------------------------|
| Pressure range:    | from $p = 0.00001$ bar to 300 bar       |

# Details on the calculation of wet steam

The wet steam region is calculated automatically. That means the given values of *p* and *s* are taken as a basis and the subprogram will determine whether the state point to be calculated is located within the single-phase region (liquid or superheated steam) or the wet steam region. Afterwards the calculation of the appropriate state region will be carried out.

Wet steam region: Pressure ranges from  $p_s(-0.15^{\circ}C) = 0.01316986$  bar to  $p_c = 19.41004475$  bar

# **Results for wrong input values**

 Result T\_PS\_MM, T = -1000 or t\_ps\_MM = -1000 for input values:

 Single phase region:
 p > 300 bar or  $p < p_s(-0.15^{\circ}C) = 0.01316986$  bar or

 (x = -1) at result  $t > 399.85^{\circ}C$ ,  $t < -0.15^{\circ}C$  

 Boiling or dew curve:
 at  $p > p_c = 19.41004475$  bar or  $p < p_s(-0.15^{\circ}C) = 0.01316986$  bar at result  $t > t_c = 245.6^{\circ}C$  or  $t < -0.15^{\circ}C$ 

# Boiling Temperature $t_s = f(p)$

| Function Name:                                                                               | ts_p_MM                                         |  |
|----------------------------------------------------------------------------------------------|-------------------------------------------------|--|
| Subroutine with function value: for call from Fortran                                        | REAL*8 FUNCTION TSPMM(P)<br>REAL*8 P            |  |
| Subroutine with parameter:<br>for call from DLL                                              | INTEGER*4 FUNCTION C_TSPMM(TS,P)<br>REAL*8 TS,P |  |
| Input Values:                                                                                |                                                 |  |
| <b>P</b> - Pressure <i>p</i> in bar                                                          |                                                 |  |
| Result                                                                                       |                                                 |  |
| <b>TSPMM</b> , <b>TS</b> or <b>ts_p_MM</b> - Boiling temperature <i>t</i> <sub>s</sub> in °C |                                                 |  |

# Range of validity

Pressure range:

from  $p_{\rm S}(-0.15^{\circ}{\rm C}) = 0.01316986$  bar to  $p_{\rm C} = 19.41004475$  bar

# **Results for wrong input values**

Result **TSPMM = -1000**, **TS = -1000** or **ts\_p\_MM = -1000** for input values:

 $p < p_{\rm s}(-0.15^{\circ}{\rm C}) = 0.01316986$  bar or  $p > p_{\rm c} = 19.41004475$  bar

# Specific Internal Energy *u* = f(*p*,*t*,*x*)

#### Function Name:

Subroutine with function value: for call from Fortran

Subroutine with parameter: for call from DLL

# **Input Values:**

- P Pressure p in bar
- T Temperature t in °C
- **X** Vapor fraction x (kg of saturated steam)/(kg wet steam)

# Result

UPTXMM, U or u\_ptx\_MM - Specific internal energy u in kJ/kg

# Range of validity

| Temperature range: | from $t = -0.15^{\circ}$ C to 399.85 °C |
|--------------------|-----------------------------------------|
| Pressure range:    | from $p = 0.00001$ bar to 300 bar       |

# Details on the vapor fraction x and on the calculation of wet steam

The wet steam region is calculated automatically by the subprograms. For this purpose the following fixed details on the vapor fraction *x* are to be considered:

If the state point to be calculated is located in the single-phase region (liquid or superheated steam) x = -1 must be entered as a pro-forma value.

If the state point to be calculated is located in the two phase region (wet steam), either the value 0 or 1 has to be entered for x (x = 0 for boiling liquid, x = 1 for saturated steam). The calculation for x values between 0 and 1 is not possible.

If the state point to be calculated is located in the two phase region, it is adequate to enter either the given value for t and p = -1000, or the given value for p and t = -1000, plus the value for x between 0 and 1.

When calculating wet steam and p and t and x are entered as given values, the program will consider p and t to be appropriate to represent the saturation-pressure curve. If it is not the case the calculation for the quantity of the chosen function to be calculated results in -1000.

| Wet steam region: | Temperature ranges from $t = -0.15$ °C to $t_c = 245.6$ °C                                 |
|-------------------|--------------------------------------------------------------------------------------------|
|                   | Pressure ranges from $p_{s}(-0.15^{\circ}C) = 0.01316986$ bar to $p_{c} = 19.41004475$ bar |

# Results for wrong input values

Result UPTXMM = -1000, U = -1000 or u\_ptx\_MM = -1000 for input values:

| Single phase region: | <i>p</i> > 300 bar or <i>p</i> < 0.00001 bar or                                                                                                    |
|----------------------|----------------------------------------------------------------------------------------------------|
| ( <i>x</i> = -1)     | <i>t</i> > 399.85 °C or <i>t</i> < -0.15°C                                                                                                    |
| Wet steam region:    | at $p = -1000$ and $t > t_c = 245.6$ °C or $t < -0.15$ °C<br>at $t = -1000$ and $p > p_c = 19.41004475$ bar<br>or $p < p_s(-0.15$ °C) = 0.01316986 bar or<br>at $p > p_c = 19.41004475$ bar or $p < p_s(-0.15$ °C) = 0.01316986 bar and<br>$t > t_c = 245.6$ °C or $t < -0.15$ °C |

u\_ptx\_MM

REAL\*8 FUNCTION UPTXMM(P,T,X) REAL\*8 P,T,X INTEGER\*4 FUNCTION C\_UPTXMM(U,P,T,X) REAL\*8 U,P,T,X

# Specific Volume v = f(p,t,x)

Function Name:

Subroutine with function value: for call from Fortran

Subroutine with parameter: for call from DLL

# **Input Values:**

**P** - Pressure *p* in bar

**T** - Temperature *t* in °C

**X** - Vapor fraction *x* (kg of saturated steam)/(kg wet steam)

#### Result

**VPTXMM**, **V** or **v\_ptx\_MM** - Specific volume *v* in m<sup>3</sup>/kg

# Range of validity

| Temperature range: | from $t = -0.15^{\circ}$ C to 399.85 °C |
|--------------------|-----------------------------------------|
| Pressure range:    | from $p = 0.00001$ bar to 300 bar       |

#### Details on the vapor fraction x and on the calculation of wet steam

The wet steam region is calculated automatically by the subprograms. For this purpose the following fixed details on the vapor fraction *x* are to be considered:

If the state point to be calculated is located in the single-phase region (liquid or superheated steam) x = -1 must be entered as a pro-forma value.

If the state point to be calculated is located in the two phase region (wet steam), either the value 0 or 1 has to be entered for x (x = 0 for boiling liquid, x = 1 for saturated steam). The calculation for x values between 0 and 1 is not possible.

If the state point to be calculated is located in the two phase region, it is adequate to enter either the given value for t and p = -1000, or the given value for p and t = -1000, plus the value for x between 0 and 1.

When calculating wet steam and p and t and x are entered as given values, the program will consider p and t to be appropriate to represent the saturation-pressure curve. If it is not the case the calculation for the quantity of the chosen function to be calculated results in -1000.

Wet steam region: Temperature ranges from t = -0.15 °C to  $t_c = 245.6$  °C Pr essure ranges from  $p_s(-0.15$ °C) = 0.01316986 bar to  $p_c = 19.41004475$  bar

#### **Results for wrong input values**

| Result VPTXMM = -1000, V = -1000 or v_ptx_MM = -1000 for input values: |                                                                                                    |  |
|------------------------------------------------------------------------|----------------------------------------------------------------------------------------------------|--|
| Single phase region:<br>( <i>x</i> = -1)                               | <i>p</i> > 300 bar or <i>p</i> < 0.00001 bar or<br><i>t</i> > 399.85 °C or <i>t</i> < -0.15°C                                                                                                    |  |
| Wet steam region:                                                      | at $p = -1000$ and $t > t_c = 245.6$ °C or $t < -0.15$ °C<br>at $t = -1000$ and $p > p_c = 19.41004475$ bar<br>or $p < p_s(-0.15$ °C) = 0.01316986 bar or<br>at $p > p_c = 19.41004475$ bar or $p < p_s(-0.15$ °C) = 0.01316986 bar and<br>$t > t_c = 245.6$ °C or $t < -0.15$ °C |  |

# References: [1]

v\_ptx\_MM

REAL\*8 FUNCTION VPTXMM(P,T,X) REAL\*8 P,T,X

INTEGER\*4 FUNCTION C\_VPTXMM(V,P,T,X) REAL\*8 V,P,T,X

# Isentropic Speed of Sound w = f(p, t, x)

Function Name:

Subroutine with function value: for call from Fortran

w\_ptx\_MM REAL\*8 FUNCTION WPTXMM(P,T,X) REAL\*8 P,T,X

INTEGER\*4 FUNCTION C\_WPTXMM(W,P,T,X)

Subroutine with parameter: for call from DLL

# **Input Values:**

**P** - Pressure *p* in bar

**T** - Temperature *t* in °C

X - Vapor fraction x (kg of saturated steam)/(kg wet steam)

#### Result

WPTXMM, W or w\_ptx\_MM - Speed of sound w in m/s

# Range of validity

| Temperature range: | from $t = -0.15^{\circ}$ C to 399.85 °C |
|--------------------|-----------------------------------------|
| Pressure range:    | from $p = 0.00001$ bar to 300 bar       |

### Details on the vapor fraction x and on the calculation of wet steam

The wet steam region is calculated automatically by the subprograms. For this purpose the following fixed details on the vapor fraction *x* are to be considered:

REAL\*8 W,P,T,X

If the state point to be calculated is located in the single-phase region (liquid or superheated steam) x = -1 must be entered as a pro-forma value.

If the state point to be calculated is located on the boiling curve, x = 0 must be entered. When calculating saturated steam (dew curve) x = 1 is entered as given value. The calculation for *x* values between 0 and 1 is not possible.

If the state point to be calculated is located in the two phase region, it is adequate to enter either the given value for t and p = -1000, or the given value for p and t = -1000, plus the value for x between 0 and 1. When calculating wet steam and p and t and x are entered as given values, the program will consider p and t to be appropriate to represent the saturation-pressure curve.

Boiling and dew curve: Temperature ranges from t = -0.15 °C to  $t_c = 245.6$  °C Pr essure ranges from  $p_s(-0.15$ °C) = 0.01316986 bar to  $p_c = 19.41004475$  bar

# Results for wrong input values

Result WPTXMM = -1000, W = -1000 or w\_ptx\_MM = -1000 for input values:

| Single phase region: | p > 300 bar or p < 0.00001 bar or                                                                                                    |
|----------------------|----------------------------------------------------------------------------------------------------|
| ( <i>x</i> = -1)     | t > 399.85 °C or t < -0.15°C                                                                                                    |
| Wet steam region:    | at $p = -1000$ and $t > t_c = 245.6$ °C or $t < -0.15$ °C<br>at $t = -1000$ and $p > p_c = 19.41004475$ bar<br>or $p < p_s(-0.15$ °C) = 0.01316986 bar or<br>at $p > p_c = 19.41004475$ bar or $p < p_s(-0.15$ °C) = 0.01316986 bar and<br>$t > t_c = 245.6$ °C or $t < -0.15$ °C |

# Backward Function: Vapor Fraction *x* = f(*p*,*h*)

| Function Name:                                        | x_ph_MM                                           |
|-------------------------------------------------------|---------------------------------------------------|
| Subroutine with function value: for call from Fortran | REAL*8 FUNCTION XPHMM(P,H)<br>REAL*8 P,H          |
| Subroutine with parameter: for call from DLL          | INTEGER*4 FUNCTION C_XPHMM(X,P,H)<br>REAL*8 X,P,H |
|                                                       |                                                   |

# **Input Values:**

**P** - Pressure *p* in bar

H - Specific enthalpy h in kJ/kg

# Result

XPHMM, X or x\_ph\_MM - Vapor fraction x in (kg saturated steam/kg wet steam)

# Range of validity

| Temperature range: | from $t = -0.15^{\circ}$ C to $t_{c} = 245.6 ^{\circ}$ C                                 |
|--------------------|------------------------------------------------------------------------------------------|
| Pressure range:    | from $p_{\rm S}(-0.15^{\circ}{\rm C}) = 0.01316986$ bar to $p_{\rm C} = 19.41004475$ bar |

# Details on the calculation of wet steam

The wet steam region is calculated automatically. That means the given values of p and h are taken as a basis and the subprogram will determine whether the state point to be calculated is located within the single-phase region (liquid or superheated steam) or the wet steam region. In case of wet steam, x will be calculated, otherwise the result is set to x = -1.

Wet steam region: Pressure ranges from  $p_s(-0.15^{\circ}C) = 0.01316986$  bar to  $p_c = 19.41004475$  bar

# **Results for wrong input values**

Result **X\_PH\_MM**, **X** = -1 or **x\_ph\_MM** = -1 for input values:

In case the point of state is located in the single phase region:  $p > p_c = 19.41004475$  bar or p < 0.01316986 bar

# Backward Function: Vapor Fraction *x* = f(*p*,*s*)

| Function Name:                                        | x_ps_MM                                           |
|-------------------------------------------------------|---------------------------------------------------|
| Subroutine with function value: for call from Fortran | REAL*8 FUNCTION XPSMM(P,S)<br>REAL*8 P,S          |
| Subroutine with parameter: for call from DLL          | INTEGER*4 FUNCTION C_XPSMM(X,P,S)<br>REAL*8 X,P,S |
|                                                       |                                                   |

# **Input Values:**

P - Pressure p in bar

S - Specific entropy s in kJ/(kg K)

# Result

**XPSMM**, **X** or **x\_ps\_MM** - Vapor fraction *x* in (kg saturated steam/kg wet steam)

# Range of validity

| Temperature range: | from $t = -0.15^{\circ}$ C to $t_{c} = 245.6 ^{\circ}$ C                                 |
|--------------------|------------------------------------------------------------------------------------------|
| Pressure range:    | from $p_{\rm S}(-0.15^{\circ}{\rm C}) = 0.01316986$ bar to $p_{\rm C} = 19.41004475$ bar |

# Details on the calculation of wet steam

The wet steam region is calculated automatically. That means the given values of p and s are taken as a basis and the subprogram will determine whether the state point to be calculated is located within the single-phase region (liquid or superheated steam) or the wet steam region. In case of wet steam, x will be calculated, otherwise the result is set to x = -1.

Wet steam region: Pr essure ranges from  $p_s(-0.15^{\circ}C) = 0.01316986$  bar to  $p_c = 19.41004475$  bar

# Results for wrong input values

Result X\_PS\_MM, X = -1 or x\_ps\_MM = -1 for input values:

In case the point of state is located in the single phase region:  $p > p_c = 19.41004475$  bar or  $p < p_s(-0.15^{\circ}C) = 0.01316986$  bar

# Compression Factor Z = f(p, t, x)

Function Name:

Subroutine with function value: for call from Fortran

Z\_ptx\_MM REAL\*8 FUNCTION ZPTXMM(P,T,X) REAL\*8 P,T,X

INTEGER\*4 FUNCTION C\_ZPTXMM(Z,P,T,X)

Subroutine with parameter: for call from DLL

# **Input Values:**

- **P** Pressure *p* in bar
- **T** Temperature *t* in °C
- X Vapor fraction x (kg of saturated steam)/(kg wet steam)

# Result

ZPTXMM, Z or Z\_ptx\_MM - Compression factor

# Range of validity

Temperature range: from  $t = -0.15^{\circ}$ C to 399.85 °C

# Details on the vapor fraction x and on the calculation of wet steam

The wet steam region is calculated automatically by the subprograms. For this purpose the following fixed details on the vapor fraction *x* are to be considered:

REAL\*8 Z,P,T,X

If the state point to be calculated is located in the single-phase region (liquid or superheated steam) x = -1 must be entered as a pro-forma value.

If the state point to be calculated is located on the boiling curve, x = 0 must be entered. When calculating saturated steam (dew curve) x = 1 is entered as given value. The calculation for *x* values between 0 and 1 is not possible.

If the state point to be calculated is located in the two phase region, it is adequate to enter either the given value for t and p = -1000, or the given value for p and t = -1000, plus the value for x between 0 and 1. When calculating wet steam and p and t and x are entered as given values, the program will consider p and t to be appropriate to represent the saturation-pressure curve.

Boiling and dew curve: Temperature ranges from t = -0.15 °C to  $t_c = 245.6$  °C Pr essure ranges from  $p_s(-0.15$ °C) = 0.01316986 bar to  $p_c = 19.41004475$  bar

# **Results for wrong input values**

| Result <b>ZPTXMM = -1000, Z = -1000</b> or <b>Z_ptx_MM = -1000</b> for input values: |                                                                                                    |  |  |
|--------------------------------------------------------------------------------------|----------------------------------------------------------------------------------------------------|--|--|
| Single phase region:<br>( <i>x</i> = -1)                                             | <i>p</i> > 300 bar or <i>p</i> < 0.00001 bar or<br><i>t</i> > 399.85 °C or <i>t</i> < -0.15°C                                                                                                    |  |  |
| Boiling or dew curve:                                                                | at $p = -1000$ and $t > t_c = 245.6$ °C or $t < -0.15$ °C<br>at $t = -1000$ and $p > p_c = 19.41004475$ bar<br>or $p < p_s(-0.15$ °C) = 0.01316986 bar or<br>at $p > p_c = 19.41004475$ bar or $p < p_s(-0.15$ °C) = 0.01316986 bar and<br>$t > t_c = 245.6$ °C or $t < -0.15$ °C |  |  |

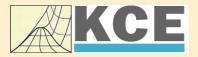

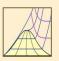

4/1

# **Property Libraries** for Calculating Heat Cycles, Boilers, Turbines and Refrigerators

#### Water and Steam

#### Library LibIF97

- Industrial Formulation
   Library LibSBIL\_95
   IAPWS-IF97 (Revision 2007) Extremely fast property calculations
- Supplementary Standards
   IAPWS-IF97-S01
  - IAPWS-IF97-S03rev
  - IAPWS-IF97-S04
- IAPWS-IF97-S05
- IAPWS Revised Advisory Note No. 3 on Thermodynamic Derivatives (2008)

# Library LibSBTL\_IF97

# Library LibSBTL\_95

Extremely fast property calculations according to the IAPWS Guideline 2015 Spline-based Table Look-up Method (SBTL) applied to the Industrial Formulation IAPWS-IF97 and to the Scientific Formulation IAPWS-95

for Computational Fluid Dynamics and simulating non-stationary processes

#### **Humid Combustion Gas Mixtures**

#### Library LibHuGas

Model: Ideal mixture of the real fluids:

 $CO_2$  - Span, Wagner H<sub>2</sub>O - IAPWS-95 O<sub>2</sub> - Schmidt, Wagner N<sub>2</sub> - Span et al. Ar - Tegeler et al. and of the ideal gases: SO<sub>2</sub>, CO, Ne

(Scientific Formulation of Bücker et al.) Consideration of:

- Dissociation from VDI 4670
- Poynting effect

#### **Humid Air**

#### Library LibHuAir

Model: Ideal mixture of the real fluids:

- Dry air from Lemmon et al.
  Steam, water and ice from
- IAPWS-IF97 and IAPWS-06

Consideration of:

- Condensation and freezing of steam
- Dissociation from VDI 4670Poynting effect from
- ASHRAE RP-1485

# Carbon Dioxide Including Dry Ice

# Library LibCO2

Formulation of Span and Wagner (1996)

#### Seawater

#### Library LibSeaWa

IAPWS Industrial Formulation 2013

#### lce

#### Library LibICE

Ice from IAPWS-06, Melting and sublimation pressures from IAPWS-08, Water from IAPWS-IF97, Steam from IAPWS-95 and -IF97

# Ideal Gas Mixtures

#### Library LibldGasMix

Model: Ideal mixture of the ideal gases:

| Ar                    | NO               | He              | Propylene  |
|-----------------------|------------------|-----------------|------------|
| Ne                    | H <sub>2</sub> O | F <sub>2</sub>  | Propane    |
| N <sub>2</sub>        | SO <sub>2</sub>  | NH <sub>3</sub> | Iso-Butane |
| <b>O</b> <sub>2</sub> | H <sub>2</sub>   | Methane         | n-Butane   |
| СО                    | H₂S              | Ethane          | Benzene    |
| CO <sub>2</sub>       | ОН               | Ethylene        | Methanol   |
| Air                   |                  |                 |            |

Consideration of: • Dissociation from the VDI Guideline 4670

#### Library LibIDGAS

Model: Ideal gas mixture from VDI Guideline 4670

Consideration of: • Dissociation from the VDI Guideline 4670

# Humid Air

### Library ASHRAE LibHuAirProp

Model: Virial equation from ASHRAE Report RP-1485 for real mixture of the real fluids: - Dry air

- Steam
- Consideration of:
- Enhancement of the partial saturation pressure of water vapor at elevated total pressures

www.ashrae.org/bookstore

# Dry Air Including Liquid Air Library LibRealAir

Formulation of Lemmon et al. (2000)

# Refrigerants

# Ammonia

# Library LibNH3

Formulation of Tillner-Roth et al. (1993)

R134a

#### Library LibR134a

Formulation of Tillner-Roth and Baehr (1994)

#### Iso-Butane

#### Library LibButane\_Iso

Formulation of Bücker and Wagner (2006)

# n-Butane

### Library LibButane\_n

Formulation of Bücker and Wagner (2006)

#### Mixtures for Absorption Processes

#### Ammonia/Water Mixtures

#### Library LibAmWa

IAPWS Guideline 2001 of Tillner-Roth and Friend (1998) Helmholtz energy equation for the mixing term (also useable for calculating the Kalina Cycle)

#### Water/Lithium Bromide Mixtures

#### Library LibWaLi

Formulation of Kim and Infante Ferreira (2004) Gibbs energy equation for the mixing term

#### Liquid Coolants

## Liquid Secondary Refrigerants

#### Library LibSecRef

| Liquid solutions of water with               |                     |  |
|----------------------------------------------|---------------------|--|
| $C_2H_6O_2$                                  | Ethylene glycol     |  |
| $C_3H_8O_2$                                  | Propylene glycol    |  |
| C₂H₅OH                                       | Ethanol             |  |
| CH₃OH                                        | Methanol            |  |
| C <sub>3</sub> H <sub>8</sub> O <sub>3</sub> | Glycerol            |  |
| K <sub>2</sub> CO <sub>3</sub>               | Potassium carbonate |  |
| CaCl <sub>2</sub>                            | Calcium chloride    |  |
| MgCl <sub>2</sub>                            | Magnesium chloride  |  |
| NaCl                                         | Sodium chloride     |  |
| $C_2H_3KO_2$                                 | Potassium acetate   |  |
| CHKO <sub>2</sub>                            | Potassium formate   |  |
| LiCl                                         | Lithium chloride    |  |
| NH <sub>3</sub>                              | Ammonia             |  |
|                                              |                     |  |

Formulation of the International Institute of Refrigeration (IIR 2010)

# Ethanol

Library LibC2H5OH

Formulation of Schroeder (2012)

# Methanol Library LibCH3OH

Formulation of de Reuck and Craven (1993)

# Propane Library LibPropane

Formulation of Lemmon et al. (2009)

#### Siloxanes as ORC Working Fluids

Octamethylcyclotetrasiloxane  $C_8H_{24}O_4Si_4$  Library LibD4 Decamethylcyclopentasiloxane  $C_{10}H_{30}O_5Si_5$  Library LibD5 Tetradecamethylhexasiloxane  $C_{14}H_{42}O_5Si_6$  Library LibMD4M Hexamethyldisiloxane  $C_6H_{18}OSi_2$  Library LibMM Formulation of Colonna et al. (2006)

Dodecamethylcyclohexasiloxane  $C_{12}H_{36}O_6Si_6$  Library LibD6 Decamethyltetrasiloxane  $C_{10}H_{30}O_3Si_4$  Library LibMD2M Dodecamethylpentasiloxane  $C_{12}H_{36}O_4Si_5$  Library LibMD3M Octamethyltrisiloxane  $C_8H_{24}O_2Si_3$  Library LibMDM Formulation of Colonna et al. (2008)

# Nitrogen and Oxygen Libraries LibN2 and LibO2

Formulations of Span et al. (2000) and Schmidt and Wagner (1985)

# Hydrogen Library LibH2

Formulation of Leachman et al. (2009)

#### Helium

Library LibHe

Formulation of Arp et al. (1998)

#### Hydrocarbons

Decane  $C_{10}H_{22}$  Library LibC10H22 Isopentane  $C_5H_{12}$  Library LibC5H12\_ISO Neopentane  $C_5H_{12}$  Library LibC5H12\_NEO Isohexane  $C_6H_{14}$  Library LibC6H14 Toluene  $C_7H_8$  Library LibC7H8 Formulation of Lemmon and Span (2006)

#### **Further Fluids**

Carbon monoxide CO Library LibCO Carbonyl sulfide COS Library LibCOS Hydrogen sulfide  $H_2S$  Library LibH2S Nitrous oxide  $N_2O$  Library LibN2O Sulfur dioxide SO<sub>2</sub> Library LibSO2 Acetone  $C_3H_6O$  Library LibC3H6O Formulation of Lemmon and Span (2006)

# For more information please contact:

KCE-ThermoFluidProperties UG (limited liability) & Co. KG Professor Hans-Joachim Kretzschmar

Wallotstr. 3 01307 Dresden, Germany

Internet: www.thermofluidprop.com E-mail: info@thermofluidprop.com Phone: +49-351-27597860 Mobile: +49-172-7914607 Fax: +49-3222-4262250

# The following thermodynamic and transport properties can be calculated<sup>a</sup>:

#### **Thermodynamic Properties**

- Vapor pressure ps
- Saturation temperature T<sub>s</sub>
- Density ρ
- Specific volume v
- Enthalpy h
- Internal energy u
- Entropy s
- Exergy e
- Isobaric heat capacity c<sub>p</sub>
- Isochoric heat capacity c<sub>v</sub>
- Isentropic exponent  $\kappa$
- Speed of sound w
- Surface tension σ

#### **Transport Properties**

- Dynamic viscosity  $\eta$
- Kinematic viscosity v
- Thermal conductivity  $\lambda$
- Prandtl number Pr
- *p*, *T*(*v*,*h*) *p*, *T*(*v*,*u*)

• T, v, s(p,h)

• *T*, *v*, *h*(*p*,*s*)

• p, T, v (h,s)

**Backward Functions** 

#### Thermodynamic Derivatives

 Partial derivatives can be calculated.

<sup>a</sup> Not all of these property functions are available in all property libraries.

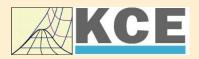

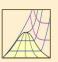

# Property Software for Calculating Heat Cycles, Boilers, Turbines and Refrigerators

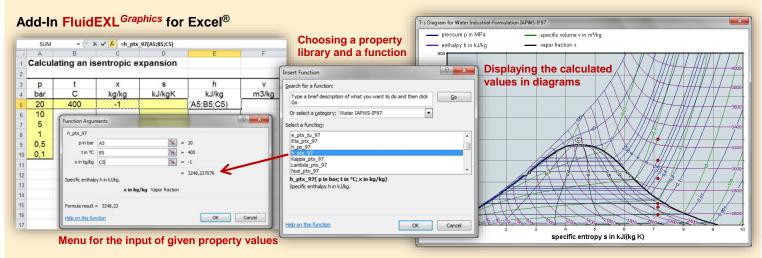

# Add-In FluidMAT for Mathcad®

The property libraries can be used in Mathcad<sup>®</sup>.

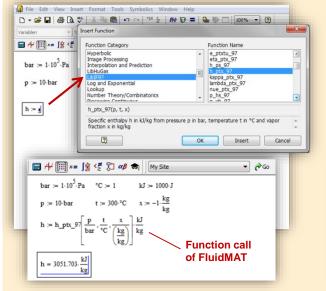

# Add-In FluidLAB for MATLAB®

Using the Add-In FluidLAB the property functions can be called in MATLAB<sup>®</sup>.

| EMATLAR 7-3-0 (R2006b)<br>le Edit Debug Desktop Window Help<br>) 22 ↓ 3 ma ma con con bar 1 € 2 ↓ 2 ↓ CilProg<br>hortcuts 2 How to Add 2 What's New<br>ument Directory - CilProgramme\FluidLAB\LibHuAir_Examp<br>C 1 ↔ 1 € C • |                                                                                                    |
|----------------------------------------------------------------------------------------------------|----------------------------------------------------------------------------------------------------|
| Al Files ∠                                                                                                    | Image: Command Window       Image: Command Window         Image: Command Window       Image: Command Window         Image: Command Window       Image: Command Window |

# Add-On FluidVIEW for LabVIEW™

The property functions can be calculated in LabVIEW™.

# Add-In FluidDYM for DYMOLA® (Modelica) and SimulationX®

The property functions can be called in DYMOLA® and SimulationX®.

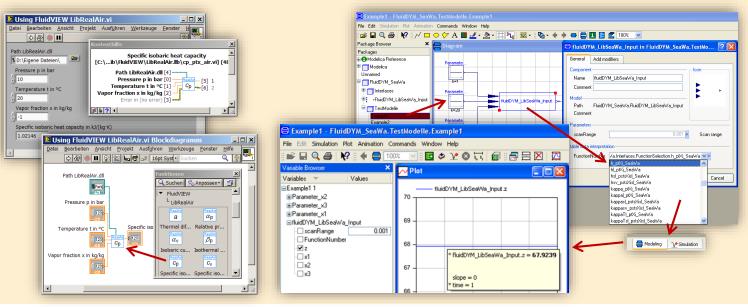

## Add-In FluidEES for Engineering Equation Solver<sup>®</sup>

#### ? × Function Inform ○ EES library routines Math functions Fluid properties External routines ○ Boiling and Condensation 💌 Solid/liquid properties CIEBR.DLL CIEBR.DLL CIEBR.DLL CIEBR.DLL CIEBR.DLL CURVEFIT1D n\Fuer\_EES\HuAirProp\_SI\Beisp Tables Plots Windows Help Exa Equations Window ulating the Enthalpy - h\_ptWHuAirPn p=11 Main t=20 Unit Settings: [kJ]/[C]/[kPa]/[kg]/[degrees] W=( h = 45.4866 [kJ/kg] p = 101.3 [kPa] t = 20 [C] W = 0.01 [kg/kg] CAL No unit problems were detected. Calculation time = .1 sec.

#### App International Steam Tables for iPhone, iPad, iPod touch, Android Smartphones and Tablets

International Steam Tables

IAPWS-IF97

p,x t,x p,h p,s

Spe Den

# Online Property Calculator at www.thermofluidprop.com

| Zittau's                       | Fluid Property                                                                                                    | Calculator                                                                                 |                          |       |
|--------------------------------|----------------------------------------------------------------------------------------------------|--------------------------------------------------------------------------------------------|--------------------------|-------|
| Fluid:                         | Water and Steam IAPWS-IF                                                                                            | 97 - LiblF97 💌                                                                             | 12XXXV                   |       |
| Function:                      | Specific enthalpy h(p.t.x)                                                                                          | • //                                                                                       |                          |       |
| Unit System:                   | SI 💌                                                                                                    |                                                                                            |                          |       |
| Enter given                    | values: Range of validity                                                                                           |                                                                                            |                          |       |
| Pressure p                     |                                                                                                    | 100                                                                                        | bar                      | -     |
| Temperature                    | et                                                                                                    | 400                                                                                        | -C                       | ·     |
| Vapor fractio                  | on x<br>le vapor fraction x                                                                                         | -1                                                                                         | kg/kg                    |       |
|                                | Contraction in the second second second second second second second second second second second second second s     | e / Recalculate                                                                            |                          | K     |
| Result:                        | 1981 141                                                                                                    | THARTS                                                                                     | 111411C                  | XX    |
| Specific ent                   | halpy h                                                                                                    | = 3097.38                                                                                  | kJ/kg                    |       |
| Engineering E<br>here.         | ormation on property libraries<br>quation Solver®, DYMOLA®<br>iculating steam properties on<br>description          | (Modelica). Simulation                                                                     | nX®, and LabView®        | click |
| Faculty of Me<br>Department of | University of Applied Sciences<br>chanical Engineering<br>of Technical Thermodynamics<br>sachim Kretzschmar<br>cker | Tel. +49-3583-61-184<br>Fax: +49-3583-61-184<br>E-mail: info@thermoo<br>www.thermodynamics | 46<br>dynamics-zittau.de |       |

# Property Software for Pocket Calculators

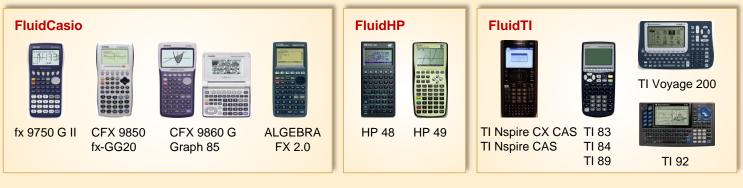

# For more information please contact:

KCE-ThermoFluidProperties UG (limited liability) & Co. KG Professor Hans-Joachim Kretzschmar

Wallotstr. 3 01307 Dresden, Germany Internet: www.thermofluidprop.com E-mail: info@thermofluidprop.com Phone: +49-351-27597860 Mobile: +49-172-7914607 Fax: +49-3222-4262250

# The following thermodynamic and transport properties<sup>a</sup> can be calculated in Excel<sup>®</sup>, MATLAB<sup>®</sup>, Mathcad<sup>®</sup>, Engineering Equation Solver<sup>®</sup> (EES), DYMOLA<sup>®</sup> (Modelica), SimulationX<sup>®</sup> and LabVIEW<sup>™</sup>:

#### **Thermodynamic Properties**

- Vapor pressure p<sub>s</sub>
- Saturation temperature T<sub>s</sub>
- Density  $\rho$
- Specific volume v
- Enthalpy h
- Internal energy u
- Entropy s
- Exergy e
- Isobaric heat capacity  $c_p$
- Isochoric heat capacity  $c_v$
- Isentropic exponent κ
- Speed of sound w
- Surface tension σ

#### Transport Properties

- Dynamic viscosity  $\eta$
- Kinematic viscosity v
- Thermal conductivity  $\lambda$
- Prandtl number Pr

#### **Backward Functions**

- *T*, *v*, *s*(*p*,*h*)
- T, v, h (p,s)
- p, T, v(h,s)
- p, T (v,h)
- p, T (v,u)

## Thermodynamic Derivatives

 Partial derivatives can be calculated.

<sup>a</sup> Not all of these property functions are available in all property libraries.

# **5** References

 Colonna, P.; Nannan, N. R.; Guardone, A.;Lemmon, E. W. Multiparameter equations of state for selected siloxanes Fluid Phase Equilibria, 244, (2006) S. 193-211

# 6. Satisfied Customers

# Date: 05/2018

The following companies and institutions use the property libraries

- FluidEXL<sup>Graphics</sup> for Excel<sup>®</sup>
- FluidLAB for MATLAB®
- FluidMAT for Mathcad®
- FluidEES for Engineering Equation Solver<sup>®</sup> EES
- FluidDYM for Dymola  $^{\ensuremath{\mathbb{R}}}$  (Modelica) and Simulation  $X^{\ensuremath{\mathbb{R}}}$
- FluidVIEW for LabVIEW<sup>™</sup>.

# 2018

| Universität Madrid, Madrid, Spanien             | 05/2018 |
|-------------------------------------------------|---------|
| HS Zittau/ Görlitz, Fakultät Wirtschaft, Zittau | 05/2018 |
| HS Niederrhein, Krefeld                         | 05/2018 |
| GRS, Köln                                       | 03/2018 |
| RONAL AG, Härklingen, Schweiz                   | 02/2018 |
| Ingenieurbüro Leipert, Riegelsberg              | 02/2018 |
| AIXPROCESS, Aachen                              | 02/2018 |
| KRONES, Neutraubling                            | 02/2018 |
| Doosan Lentjes, Ratingen                        | 01/2018 |
|                                                 |         |

| Compact Kältetechnik, Dresden                                   | 12/2017 |
|-----------------------------------------------------------------|---------|
| Endress + Hauser Messtechnik GmbH +Co. KG, Hannover             | 12/2017 |
| TH Mittelhessen, Gießen                                         | 11/2017 |
| Haarslev Industries, Søndersø, Denmark                          | 11/2017 |
| Hochschule Zittau/Görlitz, Fachgebiet Energiesystemtechnik      | 11/2017 |
| ATESTEO, Alsdorf                                                | 10/2017 |
| Wijbenga, PC Geldermalsen, Netherlands                          | 10/2017 |
| Fels-Werke GmbH, Elbingerode                                    | 10/2017 |
| KIT Karlsruhe, Institute für Neutronenphysik und Reaktortechnik | 09/2017 |
| Air-Consult, Jena                                               | 09/2017 |
| Papierfabrik Koehler, Oberkirch                                 | 09/2017 |
| ZWILAG, Würenlingen, Switzerland                                | 09/2017 |
| TLK-Thermo Universität Braunschweig, Braunschweig               | 08/2017 |
| Fichtner IT Consulting AG, Stuttgart                            | 07/2017 |
| Hochschule Ansbach, Ansbach                                     | 06/2017 |
| RONAL, Härkingen, Switzerland                                   | 06/2017 |
| BORSIG Service, Berlin                                          | 06/2017 |
|                                                                 |         |

| BOGE Kompressoren, Bielefeld                                | 06/2017 |
|-------------------------------------------------------------|---------|
| STEAG Energy Services, Zwingenberg                          | 06/2017 |
| CES clean energy solutions, Wien, Austria                   | 04/2017 |
| Princeton University, Princeton, USA                        | 04/2017 |
| B2P Bio-to-Power, Wadersloh                                 | 04/2017 |
| TU Dresden, Institute for Energy Engineering, Dresden       | 04/2017 |
| SAINT-GOBAIN, Vaujours, France                              | 03/2017 |
| TU Bergakademie Freiberg, Chair of Thermodynamics, Freiberg | 03/2017 |
| SCHMIDT + PARTNER, Therwil, Switzerland                     | 03/2017 |
| KAESER Kompressoren, Gera                                   | 03/2017 |
| F&R, Praha, Czech Republic                                  | 03/2017 |
| ULT Umwelt-Lufttechnik, Löbau                               | 02/2017 |
| JS Energie & Beratung, Erding                               | 02/2017 |
| Kelvion Brazed PHE, Nobitz-Wilchwitz                        | 02/2017 |
| MTU Aero Engines, München                                   | 02/2017 |
| Hochschule Zittau/Görlitz, IPM                              | 01/2017 |
| CombTec ProCE, Zittau                                       | 01/2017 |
| SHELL Deutschland Oil, Wesseling                            | 01/2017 |
| MARTEC Education Center, Frederikshaven, Denmark            | 01/2017 |
| SynErgy Thermal Management, Krefeld                         | 01/2017 |
|                                                             |         |

| BOGE Druckluftsysteme, Bielefeld       | 12/2016 |
|----------------------------------------|---------|
| BFT Planung, Aachen                    | 11/2016 |
| Midiplan, Bietigheim-Bissingen         | 11/2016 |
| BBE Barnich IB                         | 11/2016 |
| Wenisch IB,                            | 11/2016 |
| INL, Idaho Falls                       | 11/2016 |
| TU Kältetechnik, Dresden               | 11/2016 |
| Kopf SynGas, Sulz                      | 11/2016 |
| INTVEN, Bellevne (USA)                 | 11/2016 |
| DREWAG Dresden, Dresden                | 10/2016 |
| AGO AG Energie+Anlagen, Kulmbach       | 10/2016 |
| Universität Stuttgart, ITW, Stuttgart  | 09/2016 |
| Pöyry Deutschland GmbH, Dresden        | 09/2016 |
| Siemens AG, Erlangen                   | 09/2016 |
| BASF über Fichtner IT Consulting AG    | 09/2016 |
| B+B Engineering GmbH, Magdeburg        | 09/2016 |
| Wilhelm Büchner Hochschule, Pfungstadt | 08/2016 |

|    | Webasto Thermo & Comfort SE, Gliching                               | 08/2016   |
|----|---------------------------------------------------------------------|-----------|
|    | TU Dresden, Dresden                                                 | 08/2016   |
|    | Endress+Hauser Messtechnik GmbH+Co. KG, Hannover                    | 08/2016   |
|    | D + B Kältetechnik, Althausen                                       | 07/2016   |
|    | Fichtner IT Consulting AG, Stuttgart                                | 07/2016   |
|    | AB Electrolux, Krakow, Poland                                       | 07/2016   |
|    | ENEXIO Germany GmbH, Herne                                          | 07/2016   |
|    | VPC GmbH, Vetschau/Spreewald                                        | 07/2016   |
|    | INWAT, Lodz, Poland                                                 | 07/2016   |
|    | E.ON SE, Düsseldorf                                                 | 07/2016   |
|    | Planungsbüro Waidhas GmbH, Chemnitz                                 | 07/2016   |
|    | EEB Enerko, Aldershoven                                             | 07/2016   |
|    | IHEBA Naturenergie GmbH & Co. KG, Pfaffenhofen                      | 07/2016   |
|    | SSP Kälteplaner AG, Wolfertschwenden                                | 07/2016   |
|    | EEB ENERKO Energiewirtschaftliche Beratung GmbH, Berlin             | 07/2016   |
|    | BOGE Kompressoren Otto BOGE GmbH & Co KG, Bielefeld                 | 06/2016   |
|    | Universidad Carlos III de Madrid, Madrid, Spain                     | 04/2016   |
|    | INWAT, Lodzi, Poland                                                | 04/2016   |
|    | Planungsbüro WAIDHAS GmbH, Chemnitz                                 | 04/2016   |
|    | STEAG Energy Services GmbH, Laszlo Küppers, Zwingenberg             | 03/2016   |
|    | WULFF & UMAG Energy Solutions GmbH, Husum                           | 03/2016   |
|    | FH Bielefeld, Bielefeld                                             | 03/2016   |
|    | EWT Eckert Wassertechnik GmbH, Celle                                | 03/2016   |
|    | ILK Institut für Luft- und Kältetechnik GmbH, Dresden 02/2016, 06/2 | 2016 (2x) |
|    | IEV KEMA - DNV GV – Energie, Dresden                                | 02/2016   |
|    | Allborg University, Department of Energie, Aalborg, Denmark         | 02/2016   |
|    | G.A.M. Heat GmbH, Gräfenhainichen                                   | 02/2016   |
|    | Institut für Luft- und Kältetechnik, Dresden 02/2016, 05/2016       | 06/2016   |
|    | Bosch, Stuttgart                                                    | 02/2016   |
|    | INL Idaho National Laboratory, Idaho, USA 11/2016                   | 01/2016   |
|    | FriedI ID, Wien, Austria                                            | 01/2016   |
|    | Technical University of Dresden, Dresden                            | 01/2016   |
| ~  |                                                                     |           |
| 20 | 015                                                                 |           |
|    | EES Enerko, Aachen                                                  | 12/2015   |
|    | Ruldolf IB, Strau, Austria                                          | 12/2015   |
|    | Allborg University, Department of Energie, Aalborg, Denmark         | 12/2015   |
|    |                                                                     |           |

| Bosch, Lohmar                                                   | 10/2015          |
|-----------------------------------------------------------------|------------------|
| Team Turbo Machines, Rouen, France                              | 09/2015          |
| BTC – Business Technology Consulting AG, Oldenburg              | 07/2015          |
| KIT Karlsruhe Institute of Technology, Eggenstein-Leopoldshafen | 07/2015          |
| ILK, Dresden                                                    | 07/2015          |
| Schniewindt GmbH & Co. KG, Neuenwalde                           | 08/2015          |
| 2014                                                            |                  |
| PROJEKTPLAN, Dohna                                              | 04/2014          |
| Technical University of Vienna, Austria                         | 04/2014          |
| MTU Aero Engines AG, Munich                                     | 04/2014          |
| GKS, Schweinfurt                                                | 03/2014          |
| Technical University of Nuremberg                               | 03/2014          |
| EP-E, Niederstetten                                             | 03/2014          |
| Rückert NatUrgas GmbH, Lauf                                     | 03/2014          |
| YESS-World, South Korea                                         | 03/2014          |
| ZAB, Dessau                                                     | 02/2014          |
| KIT-TVT, Karlsruhe                                              | 02/2014          |
| Stadtwerke Neuburg                                              | 02/2014          |
| COMPAREX, Leipzig<br>for RWE Essen                              | 02/2014          |
| Technical University of Prague, Czech Republic                  | 02/2014          |
| HS Augsburg                                                     | 02/2014          |
| Envi-con, Nuremberg                                             | 01/2014          |
| DLR, Stuttgart                                                  | 01/2014          |
| Doosan Lentjes, Ratingen                                        | 01/2014          |
| Technical University of Berlin                                  | 01/2014          |
| Technical University of Munich                                  | 01/2014          |
| Technical University of Braunschweig                            | 01/2014          |
| M&M Turbinentechnik, Bielefeld                                  | 01/2014          |
| 2013                                                            |                  |
| TRANTER-GmbH, Artern                                            | 12/2013          |
| SATAKE, Shanghai, China                                         | 12/2013          |
| VOITH, Kunshan, China                                           | 12/2013          |
| ULT, Löbau                                                      | 12/2013          |
| MAN, Copenhagen, Dänemark                                       | 11/2013          |
| DREWAG, Dresden                                                 | 11/2013          |
| Haarslev Industries, Herlev, Dänemark                           | 11/2013          |
| STEAG, Herne                                                    | 11/2013, 12/2013 |
| Ingersoll-Rand, Oberhausen                                      | 11/2013          |
| Wilhelm-Büchner HS, Darmstadt                                   | 10/2013          |
|                                                                 |                  |

| IAN/ Characita                                   | 10/0012                     |
|--------------------------------------------------|-----------------------------|
| IAV, Chemnitz                                    | 10/2013                     |
| Technical University of Regensburg               | 10/2013                     |
| PD-Energy, Bitterfeld                            | 09/2013                     |
| Thermofin, Heinsdorfergrund                      | 09/2013                     |
| SHI, New Jersey, USA                             | 09/2013                     |
| M&M Turbinentechnik, Bielefeld                   | 08/2013                     |
| BEG-BHV, Bremerhaven                             | 08/2013                     |
| TIG-Group, Husum                                 | 08/2013                     |
| COMPAREX, Leipzig<br>for RWE Essen               | 08/2013, 11/2013<br>12/2013 |
|                                                  | 08/2013                     |
| University of Budapest, Hungary                  |                             |
| Siemens, Frankenthal                             | 08/2013, 10/2013            |
|                                                  | 11/2013                     |
| VGB, Essen                                       | 07/2013, 11/2013            |
| Brunner Energieberatung, Zurich, Switzerland     | 07/2013                     |
| Technical University of Deggendorf               | 07/2013                     |
| University of Maryland, USA                      | 07/2013, 08/2013            |
| University of Princeton, USA                     | 07/2013                     |
| NIST, Boulder, USA                               | 06/2013                     |
| IGUS GmbH, Dresden                               | 06/2013                     |
| BHR Bilfinger, Essen                             | 06/2013                     |
| SÜDSALZ, Bad Friedrichshall                      | 06/2013, 12/2013            |
| Technician School of Berlin                      | 05/2013                     |
| KIER, Gajeong-ro, Südkorea                       | 05/2013                     |
| Schwing/Stetter GmbH, Memmingen                  | 05/2013                     |
| Vattenfall, Berlin                               | 05/2013                     |
| AUTARK, Kleinmachnow                             | 05/2013                     |
| STEAG, Zwingenberg                               | 05/2013                     |
| Hochtief, Düsseldorf                             | 05/2013                     |
| University of Stuttgart                          | 04/2013                     |
| Technical University -Bundeswehr, Munich         | 04/2013                     |
| Rerum Cognitio Forschungszentrum, Frankfurt      | 04/2013                     |
| Kältetechnik Dresen + Bremen, Alfhausen          | 04/2013                     |
| University Auckland, New Zealand                 | 04/2013                     |
| MASDAR Institut, Abu Dhabi, United Arab Emirates | 03/2013                     |
| Simpelkamp, Dresden                              | 02/2013                     |
| VEO, Eisenhüttenstadt                            | 02/2013                     |
| ENTEC, Auerbach                                  | 02/2013                     |
| Caterpillar, Kiel                                | 02/2013                     |
| Technical University of Wismar                   | 02/2013                     |
| Technical University of Dusseldorf               | 02/2013                     |
| ,                                                |                             |

| ILK, Dresden<br>Fichtner IT, Stuttgart<br>Schnepf Ingeniuerbüro, Nagold<br>Schütz Engineering, Wadgassen<br>Endress & Hauser, Reinach, Switzerland<br>Oschatz GmbH, Essen<br>frischli Milchwerke, Rehburg-Loccum | 01/2013, 08/2013<br>01/2013, 11/2013<br>01/2013<br>01/2013<br>01/2013<br>01/2013<br>01/2013<br>01/2013 |
|----------------------------------------------------------------------------------------------------|----------------------------------------------------------------------------------------------------|
| 2012                                                                                                    |                                                                                                    |
| Voith, Bayreuth                                                                                                    | 12/2012                                                                                                |
| Technical University of Munich                                                                                                    | 12/2012                                                                                                |
| Dillinger Huette                                                                                                    | 12/2012                                                                                                |
| University of Stuttgart                                                                                                    | 11/2012                                                                                                |
| Siemens, Muehlheim                                                                                                    | 11/2012                                                                                                |
| Sennheiser, Hannover                                                                                                    | 11/2012                                                                                                |
| Oschatz GmbH, Essen                                                                                                    | 10/2012                                                                                                |
| Fichtner IT, Stuttgart                                                                                                    | 10/2012, 11/2012                                                                                       |
| Helbling Technik AG, Zurich, Switzerland                                                                                                    | 10/2012                                                                                                |
| University of Duisburg                                                                                                    | 10/2012                                                                                                |
| Rerum Cognitio Forschungszentrum, Frankfurt                                                                                                    | 09/2012                                                                                                |
| Pöyry Deutschland GmbH, Dresden                                                                                                    | 08/2012                                                                                                |
| Extracciones, Guatemala                                                                                                    | 08/2012                                                                                                |
| RWE, Essen                                                                                                    | 08/2012                                                                                                |
| Weghaus Consulting Engineers, Wuerzburg                                                                                                    | 08/2012                                                                                                |
| GKS, Schweinfurt                                                                                                    | 07/2012                                                                                                |
| COMPAREX, Leipzig<br>for RWE Essen                                                                                                    | 07/2012                                                                                                |
| GEA, Nobitz                                                                                                    | 07/2012                                                                                                |
| Meyer Werft, Papenburg                                                                                                    | 07/2012                                                                                                |
| STEAG, Herne                                                                                                    | 07/2012                                                                                                |
| GRS, Cologne                                                                                                    | 06/2012                                                                                                |
| Fichtner IT Consult, Chennai, India                                                                                                    | 06/2012                                                                                                |
| Siemens, Freiburg                                                                                                    | 06/2012                                                                                                |
| Nikon Research of America, Belmont, USA                                                                                                    | 06/2012                                                                                                |
| Niederrhein University of Applied Sciences, Krefeld                                                                                                    | 06/2012                                                                                                |
| STEAG, Zwingenberg                                                                                                    | 06/2012                                                                                                |
| Mainova, Frankfurt on Main<br>via Fichtner IT Consult                                                                                                    | 05/2012                                                                                                |
| Endress & Hauser                                                                                                    | 05/2012                                                                                                |
| PEU, Espenheim                                                                                                    | 05/2012                                                                                                |
| Luzern University of Applied Sciences, Switzerland                                                                                                    | 05/2012                                                                                                |

| BASF, Ludwigshafen (general license)<br>via Fichtner IT Consult | 05/2012          |
|-----------------------------------------------------------------|------------------|
| SPX Balcke-Dürr, Ratingen                                       | 05/2012, 07/2012 |
| Gruber-Schmidt, Wien, Austria                                   | 04/2012          |
| Vattenfall, Berlin                                              | 04/2012          |
| ALSTOM, Baden                                                   | 04/2012          |
| SKW, Piesteritz                                                 | 04/2012          |
| TERA Ingegneria, Trento, Italy                                  | 04/2012          |
| Siemens, Erlangen                                               | 04/2012, 05/2012 |
| LAWI Power, Dresden                                             | 04/2012          |
| Stadtwerke Leipzig                                              | 04/2012          |
| SEITZ, Wetzikon, Switzerland                                    | 03/2012, 07/2012 |
| M & M, Bielefeld                                                | 03/2012          |
| Sennheiser, Wedemark                                            | 03/2012          |
| SPG, Montreuil Cedex, France                                    | 02/2012          |
| German Destilation, Sprendlingen                                | 02/2012          |
| Lopez, Munguia, Spain                                           | 02/2012          |
| Endress & Hauser, Hannover                                      | 02/2012          |
| Palo Alto Research Center, USA                                  | 02/2012          |
| WIPAK, Walsrode                                                 | 02/2012          |
| Freudenberg, Weinheim                                           | 01/2012          |
| Fichtner, Stuttgart                                             | 01/2012          |
| airinotec, Bayreuth                                             | 01/2012, 07/2012 |
| University Auckland, New Zealand                                | 01/2012          |
| VPC, Vetschau                                                   | 01/2012          |
| Franken Guss, Kitzingen                                         | 01/2012          |
| 2011                                                            |                  |
| XRG-Simulation, Hamburg                                         | 12/2011          |
| Smurfit Kappa PPT, AX Roermond, Netherlands                     | 12/2011          |
| AWTEC, Zurich, Switzerland                                      | 12/2011          |
| eins-energie, Bad Elster                                        | 12/2011          |
| BeNow, Rodenbach                                                | 11/2011          |
| Luzern University of Applied Sciences, Switzerland              | 11/2011          |
| GMVA, Oberhausen                                                | 11/2011          |
| CCI, Karlsruhe                                                  | 10/2011          |
| WBüchner University of Applied Sciences, Pfungstadt             | 10/2011          |
| PLANAIR, La Sagne, Switzerland                                  | 10/2011          |
| LAWI, Dresden                                                   | 10/2011          |
| Lopez, Munguia, Spain                                           | 10/2011          |
| University of KwaZulu-Natal, Westville, South Africa            | 10/2011          |
|                                                                 |                  |

| Voith, Heidenheim                                   | 09/2011           |
|-----------------------------------------------------|-------------------|
| SpgBe Montreal, Canada                              | 09/2011           |
| SPG TECH, Montreuil Cedex, France                   | 09/2011           |
| Voith, Heidenheim-Mergelstetten                     | 09/2011           |
| MTU Aero Engines, Munich                            | 08/2011           |
| MIBRAG, Zeitz                                       | 08/2011           |
| RWE, Essen                                          | 07/2011           |
| Fels, Elingerode                                    | 07/2011           |
| Weihenstephan University of Applied Sciences        | 07/2011, 09/2011  |
|                                                     | 10/2011           |
| Forschungszentrum Juelich                           | 07/2011           |
| RWTH Aachen University                              | 07/2011, 08/2011  |
| INNEO Solutions, Ellwangen                          | 06/2011           |
| Caliqua, Basel, Switzerland                         | 06/2011           |
| Technical University of Freiberg                    | 06/2011           |
| Fichtner IT Consulting, Stuttgart                   | 05/2011, 06/2011, |
|                                                     | 08/2011           |
| Salzgitter Flachstahl, Salzgitter                   | 05/2011           |
| Helbling Beratung & Bauplanung, Zurich, Switzerland | 05/2011           |
| INEOS, Cologne                                      | 04/2011           |
| Enseleit Consulting Engineers, Siebigerode          | 04/2011           |
| Witt Consulting Engineers, Stade                    | 03/2011           |
| Helbling, Zurich, Switzerland                       | 03/2011           |
| MAN Diesel, Copenhagen, Denmark                     | 03/2011           |
| AGO, Kulmbach                                       | 03/2011           |
| University of Duisburg                              | 03/2011, 06/2011  |
| CCP, Marburg                                        | 03/2011           |
| BASF, Ludwigshafen                                  | 02/2011           |
| ALSTOM Power, Baden, Switzerland                    | 02/2011           |
| Universität der Bundeswehr, Munich                  | 02/2011           |
| Calorifer, Elgg, Switzerland                        | 01/2011           |
| STRABAG, Vienna, Austria                            | 01/2011           |
| TUEV Sued, Munich                                   | 01/2011           |
| ILK Dresden                                         | 01/2011           |
| Technical University of Dresden                     | 01/2011, 05/2011  |
|                                                     | 06/2011, 08/2011  |
|                                                     | ,                 |

| Umweltinstitut Neumarkt      | 12/2010 |
|------------------------------|---------|
| YIT Austria, Vienna, Austria | 12/2010 |
| MCI Innsbruck, Austria       | 12/2010 |

| Link services of Obstituted                                      | 40/0040            |
|------------------------------------------------------------------|--------------------|
| University of Stuttgart                                          | 12/2010            |
| HS Cooler, Wittenburg                                            | 12/2010            |
| Visteon, Novi Jicin, Czech Republic                              | 12/2010<br>12/2010 |
| CompuWave, Brunntal                                              |                    |
| Stadtwerke Leipzig                                               | 12/2010<br>12/2010 |
| MCI Innsbruck, Austria                                           | 12/2010            |
| EVONIK Energy Services, Zwingenberg                              |                    |
| Caliqua, Basel, Switzerland                                      | 11/2010<br>11/2010 |
| Shanghai New Energy Resources Science & Technology, China        |                    |
| Energieversorgung Halle                                          | 11/2010            |
| Hochschule für Technik Stuttgart, University of Applied Sciences | 11/2010            |
| Steinmueller, Berlin                                             | 11/2010<br>11/2010 |
| Amberg-Weiden University of Applied Sciences                     |                    |
| AREVA NP, Erlangen                                               | 10/2010            |
| MAN Diesel, Augsburg                                             | 10/2010            |
| KRONES, Neutraubling                                             | 10/2010            |
| Vaillant, Remscheid                                              | 10/2010            |
| PC Ware, Leipzig                                                 | 10/2010            |
| Schubert Consulting Engineers, Weißenberg                        | 10/2010            |
| Fraunhofer Institut UMSICHT, Oberhausen                          | 10/2010            |
| Behringer Consulting Engineers, Tagmersheim                      | 09/2010            |
| Saacke, Bremen                                                   | 09/2010            |
| WEBASTO, Neubrandenburg                                          | 09/2010            |
| Concordia University, Montreal, Canada                           | 09/2010            |
| Compañía Eléctrica de Sochagota, Bogota, Colombia                | 08/2010            |
| Hannover University of Applied Sciences                          | 08/2010            |
| ERGION, Mannheim                                                 | 07/2010            |
| Fichtner IT Consulting, Stuttgart                                | 07/2010            |
| TF Design, Matieland, South Africa                               | 07/2010            |
| MCE, Berlin                                                      | 07/2010, 12/2010   |
| IPM, Zittau/Goerlitz University of Applied Sciences              | 06/2010            |
| TUEV Sued, Dresden                                               | 06/2010            |
| RWE IT, Essen                                                    | 06/2010            |
| Glen Dimplex, Kulmbach                                           | 05/2010, 07/2010   |
|                                                                  | 10/2010            |
| Hot Rock, Karlsruhe                                              | 05/2010            |
| Darmstadt University of Applied Sciences                         | 05/2010            |
| Voith, Heidenheim                                                | 04/2010            |
| CombTec, Zittau                                                  | 04/2010            |
| University of Glasgow, Great Britain                             | 04/2010            |
| Universitaet der Bundeswehr, Munich                              | 04/2010            |
|                                                                  |                    |

| Technical University of Hamburg-Harburg                      | 04/2010          |
|--------------------------------------------------------------|------------------|
| Vattenfall Europe, Berlin                                    | 04/2010          |
| HUBER Consulting Engineers, Berching                         | 04/2010          |
| VER, Dresden                                                 | 04/2010          |
| CCP, Marburg                                                 | 03/2010          |
| Offenburg University of Applied Sciences                     | 03/2010          |
| Technical University of Berlin                               | 03/2010          |
| NIST Boulder CO, USA                                         | 03/2010          |
| Technical University of Dresden                              | 02/2010          |
| Siemens Energy, Nuremberg                                    | 02/2010          |
| Augsburg University of Applied Sciences                      | 02/2010          |
| ALSTOM Power, Baden, Switzerland                             | 02/2010, 05/2010 |
| MIT Massachusetts Institute of Technology Cambridge MA, USA  | 02/2010          |
| Wieland Werke, Ulm                                           | 01/2010          |
| Siemens Energy, Goerlitz                                     | 01/2010, 12/2010 |
| Technical University of Freiberg                             | 01/2010          |
| ILK, Dresden                                                 | 01/2010, 12/2010 |
| Fischer-Uhrig Consulting Engineers, Berlin                   | 01/2010          |
| 2000                                                         |                  |
| 2009                                                         |                  |
| ALSTOM Power, Baden, Schweiz                                 | 01/2009, 03/2009 |
|                                                              | 05/2009          |
| Nordostschweizerische Kraftwerke AG, Doettingen, Switzerland | 02/2009          |
| RWE, Neurath                                                 | 02/2009          |
| Brandenburg University of Technology, Cottbus                | 02/2009          |
| Hamburg University of Applied Sciences                       | 02/2009          |
| Kehrein, Moers                                               | 03/2009          |
| EPP Software, Marburg                                        | 03/2009          |
| Bernd Münstermann, Telgte                                    | 03/2009          |
| Suedzucker, Zeitz                                            | 03/2009          |
| CPP, Marburg                                                 | 03/2009          |
| Gelsenkirchen University of Applied Sciences                 | 04/2009          |
| Regensburg University of Applied Sciences                    | 05/2009          |
| Gatley & Associates, Atlanta, USA                            | 05/2009          |
| BOSCH, Stuttgart                                             | 06/2009, 07/2009 |
| Dr. Nickolay, Consulting Engineers, Gommersheim              | 06/2009          |
| Ferrostal Power, Saarlouis                                   | 06/2009          |
| BHR Bilfinger, Essen                                         | 06/2009          |
| Intraserv, Wiesbaden                                         | 06/2009          |
| Lausitz University of Applied Sciences, Senftenberg          | 06/2009          |
| Nuernberg University of Applied Sciences                     | 06/2009          |
|                                                              |                  |

| Technical University of Berlin                           | 06/2009 |
|----------------------------------------------------------|---------|
| Fraunhofer Institut UMSICHT, Oberhausen                  | 07/2009 |
| Bischoff, Aurich                                         | 07/2009 |
| Fichtner IT Consulting, Stuttgart                        | 07/2009 |
| Techsoft, Linz, Austria                                  | 08/2009 |
| DLR, Stuttgart                                           | 08/2009 |
| Wienstrom, Vienna, Austria                               | 08/2009 |
| RWTH Aachen University                                   | 09/2009 |
| Vattenfall, Hamburg                                      | 10/2009 |
| AIC, Chemnitz                                            | 10/2009 |
| Midiplan, Bietigheim-Bissingen                           | 11/2009 |
| Institute of Air Handling and Refrigeration ILK, Dresden | 11/2009 |
| FZD, Rossendorf                                          | 11/2009 |
| Techgroup, Ratingen                                      | 11/2009 |
| Robert Sack, Heidelberg                                  | 11/2009 |
| EC, Heidelberg                                           | 11/2009 |
| MCI, Innsbruck, Austria                                  | 12/2009 |
| Saacke, Bremen                                           | 12/2009 |
| ENERKO, Aldenhoven                                       | 12/2009 |
|                                                          |         |

| Pink, Langenwang                                      | 01/2008          |
|-------------------------------------------------------|------------------|
| Fischer-Uhrig, Berlin                                 | 01/2008          |
| University of Karlsruhe                               | 01/2008          |
| MAAG, Kuesnacht, Switzerland                          | 02/2008          |
| M&M Turbine Technology, Bielefeld                     | 02/2008          |
| Lentjes, Ratingen                                     | 03/2008          |
| Siemens Power Generation, Goerlitz                    | 04/2008          |
| Evonik, Zwingenberg (general EBSILON program license) | 04/2008          |
| WEBASTO, Neubrandenburg                               | 04/2008          |
| CFC Solutions, Munich                                 | 04/2008          |
| RWE IT, Essen                                         | 04/2008          |
| Rerum Cognitio, Zwickau                               | 04/2008, 05/2008 |
| ARUP, Berlin                                          | 05/2008          |
| Research Center, Karlsruhe                            | 07/2008          |
| AWECO, Neukirch                                       | 07/2008          |
| Technical University of Dresden,                      | 07/2008          |
| Professorship of Building Services                    |                  |
| Technical University of Cottbus,                      | 07/2008, 10/2008 |
| Chair in Power Plant Engineering                      |                  |
| Ingersoll-Rand, Unicov, Czech Republic                | 08/2008          |
|                                                       |                  |

| Technip Benelux BV, Zoetermeer, Netherlands                      | 08/2008          |
|------------------------------------------------------------------|------------------|
| Fennovoima Oy, Helsinki, Finland                                 | 08/2008          |
| Fichtner Consulting & IT, Stuttgart                              | 09/2008          |
| PEU, Espenhain                                                   | 09/2008          |
| Poyry, Dresden                                                   | 09/2008          |
| WINGAS, Kassel                                                   | 09/2008          |
| TUEV Sued, Dresden                                               | 10/2008          |
| Technical University of Dresden,                                 | 10/2008, 11/2008 |
| Professorship of Thermic Energy Machines and Plants              |                  |
| AWTEC, Zurich, Switzerland                                       | 11/2008          |
| Siemens Power Generation, Erlangen                               | 12/2008          |
| 2007                                                             |                  |
| Audi, Ingolstadt                                                 | 02/2007          |
| ANO Abfallbehandlung Nord, Bremen                                | 02/2007          |
| TUEV NORD SysTec, Hamburg                                        | 02/2007          |
| VER, Dresden                                                     | 02/2007          |
| Technical University of Dresden, Chair in Jet Propulsion Systems | 02/2007          |
| Redacom, Nidau, Switzerland                                      | 02/2007          |
| Universität der Bundeswehr, Munich                               | 02/2007          |
| Maxxtec, Sinsheim                                                | 03/2007          |
| University of Rostock, Chair in Technical Thermodynamics         | 03/2007          |
| AGO, Kulmbach                                                    | 03/2007          |
| University of Stuttgart, Chair in Aviation Propulsions           | 03/2007          |
| Siemens Power Generation, Duisburg                               | 03/2007          |
| ENTHAL Haustechnik, Rees                                         | 05/2007          |
| AWECO, Neukirch                                                  | 05/2007          |
| ALSTOM, Rugby, Great Britain                                     | 06/2007          |
| SAAS, Possendorf                                                 | 06/2007          |
| Grenzebach BSH, Bad Hersfeld                                     | 06/2007          |
| Reichel Engineering, Haan                                        | 06/2007          |
| Technical University of Cottbus,                                 | 06/2007          |
| Chair in Power Plant Engineering                                 |                  |
| Voith Paper Air Systems, Bayreuth                                | 06/2007          |
| Egger Holzwerkstoffe, Wismar                                     | 06/2007          |
| Tissue Europe Technologie, Mannheim                              | 06/2007          |
| Dometic, Siegen                                                  | 07/2007          |
| RWTH Aachen University, Institute for Electrophysics             | 09/2007          |
| National Energy Technology Laboratory, Pittsburg, USA            | 10/2007          |
| Energieversorgung Halle                                          | 10/2007          |
| AL-KO, Jettingen                                                 | 10/2007          |
| Grenzebach BSH, Bad Hersfeld                                     | 10/2007          |

| Wiesbaden University of Applied Sciences,                                      | 10/2007          |
|--------------------------------------------------------------------------------|------------------|
| Department of Engineering Sciences                                             | 11/2007          |
| Endress+Hauser Messtechnik, Hannover<br>Munich University of Applied Sciences, | 11/2007          |
| Department of Mechanical Engineering                                           | 11/2007          |
| Rerum Cognitio, Zwickau                                                        | 12/2007          |
| Siemens Power Generation, Erlangen                                             | 11/2007          |
| University of Rostock, Chair in Technical Thermodynamics                       | 11/2007, 12/2007 |
| 0000                                                                           |                  |
| 2006                                                                           |                  |
| STORA ENSO Sachsen, Eilenburg                                                  | 01/2006          |
| Technical University of Munich, Chair in Energy Systems                        | 01/2006          |
| NUTEC Engineering, Bisikon, Switzerland                                        | 01/2006, 04/2006 |
| Conwel eco, Bochov, Czech Republic                                             | 01/2006          |
| Offenburg University of Applied Sciences                                       | 01/2006          |
| KOCH Transporttechnik, Wadgassen                                               | 01/2006          |
| BEG Bremerhavener Entsorgungsgesellschaft                                      | 02/2006          |
| Deggendorf University of Applied Sciences,                                     | 02/2006          |
| Department of Mechanical Engineering and Mechatronics                          | 00/0000          |
| University of Stuttgart,                                                       | 02/2006          |
| Department of Thermal Fluid Flow Engines                                       |                  |
| Technical University of Munich,                                                | 02/2006          |
| Chair in Apparatus and Plant Engineering                                       |                  |
| Energietechnik Leipzig (company license),                                      | 02/2006          |
| Siemens Power Generation, Erlangen                                             | 02/2006, 03/2006 |
| RWE Power, Essen                                                               | 03/2006          |
| WAETAS, Pobershau                                                              | 04/2006          |
| Siemens Power Generation, Goerlitz                                             | 04/2006          |
| Technical University of Braunschweig,                                          | 04/2006          |
| Department of Thermodynamics                                                   |                  |
| EnviCon & Plant Engineering, Nuremberg                                         | 04/2006          |
| Brassel Engineering, Dresden                                                   | 05/2006          |
| University of Halle-Merseburg,                                                 | 05/2006          |
| Department of USET Merseburg incorporated society                              | 05/0000          |
| Technical University of Dresden,                                               | 05/2006          |
| Professorship of Thermic Energy Machines and Plants                            | 05/0000          |
| Fichtner Consulting & IT Stuttgart                                             | 05/2006          |
| (company licenses and distribution)                                            | /                |
| Suedzucker, Ochsenfurt                                                         | 06/2006          |
| M&M Turbine Technology, Bielefeld                                              | 06/2006          |
| Feistel Engineering, Volkach                                                   | 07/2006          |
| ThyssenKrupp Marine Systems, Kiel                                              | 07/2006          |

|    | Caliqua, Basel, Switzerland (company license)                     |          | 09/2006            |
|----|-------------------------------------------------------------------|----------|--------------------|
|    | Atlas-Stord, Rodovre, Denmark                                     |          | 09/2006            |
|    | Konstanz University of Applied Sciences,                          |          | 10/2006            |
|    | Course of Studies Construction and Development                    |          |                    |
|    | Siemens Power Generation, Duisburg                                |          | 10/2006            |
|    | Hannover University of Applied Sciences,                          |          | 10/2006            |
|    | Department of Mechanical Engineering                              |          |                    |
|    | Siemens Power Generation, Berlin                                  |          | 11/2006            |
|    | Zikesch Armaturentechnik, Essen                                   |          | 11/2006            |
|    | Wismar University of Applied Sciences, Seafaring Department       |          | 11/2006            |
|    | BASF, Schwarzheide                                                |          | 12/2006            |
|    | Enertech Energie und Technik, Radebeul                            |          | 12/2006            |
| 20 | 05                                                                |          |                    |
|    | TUEV Nord, Hannover                                               |          | 01/2005            |
|    | J.H.K Plant Engineering and Service, Bremerhaven                  |          | 01/2005            |
|    | Electrowatt-EKONO, Zurich, Switzerland                            |          | 01/2005            |
|    | FCIT, Stuttgart                                                   |          | 01/2005            |
|    | Energietechnik Leipzig (company license)                          | 02/2005, |                    |
|    |                                                                   | 02/2000, | 07/2005            |
|    | eta Energieberatung, Pfaffenhofen                                 |          | 02/2005            |
|    | FZR Forschungszentrum, Rossendorf/Dresden                         |          | 04/2005            |
|    | University of Saarbruecken                                        |          | 04/2005            |
|    | Technical University of Dresden                                   |          | 04/2005            |
|    | Professorship of Thermic Energy Machines and Plants               |          | 04/2003            |
|    |                                                                   |          | 04/2005            |
|    | Grenzebach BSH, Bad Hersfeld                                      |          | 04/2005<br>04/2005 |
|    | TUEV Nord, Hamburg                                                |          |                    |
|    | Technical University of Dresden, Waste Management                 |          | 05/2005            |
|    | Siemens Power Generation, Goerlitz                                |          | 05/2005            |
|    | Duesseldorf University of Applied Sciences,                       |          | 05/2005            |
|    | Department of Mechanical Engineering and Process Engineering      |          | ~~ ~~ ~~ ~         |
|    | Redacom, Nidau, Switzerland                                       |          | 06/2005            |
|    | Dumas Verfahrenstechnik, Hofheim                                  |          | 06/2005            |
|    | Alensys Engineering, Erkner                                       |          | 07/2005            |
|    | Stadtwerke Leipzig                                                |          | 07/2005            |
|    | SaarEnergie, Saarbruecken                                         |          | 07/2005            |
|    | ALSTOM ITC, Rugby, Great Britain                                  |          | 08/2005            |
|    | Technical University of Cottbus, Chair in Power Plant Engineering |          | 08/2005            |
|    | Vattenfall Europe, Berlin (group license)                         |          | 08/2005            |
|    | Technical University of Berlin                                    |          | 10/2005            |
|    | Basel University of Applied Sciences,                             |          | 10/2005            |
|    | Department of Mechanical Engineering, Switzerland                 |          |                    |
|    |                                                                   |          |                    |

| Midiplan, Bietigheim-Bissingen                                            | 11/2005     |
|---------------------------------------------------------------------------|-------------|
| Technical University of Freiberg, Chair in Hydrogeology                   | 11/2005     |
| STORA ENSO Sachsen, Eilenburg                                             | 12/2005     |
| Energieversorgung Halle (company license)                                 | 12/2005     |
| KEMA IEV, Dresden                                                         | 12/2005     |
| 2004                                                                      |             |
| Vattenfall Europe (group license)                                         | 01/2004     |
| TUEV Nord, Hamburg                                                        | 01/2004     |
| University of Stuttgart, Institute of Thermodynamics and Heat Engineering | 02/2004     |
| MAN B&W Diesel A/S, Copenhagen, Denmark                                   | 02/2004     |
| Siemens AG Power Generation, Erlangen                                     | 02/2004     |
| Ulm University of Applied Sciences                                        | 03/2004     |
| Visteon, Kerpen 03/20                                                     | 04, 10/2004 |
| Technical University of Dresden,                                          |             |
| Professorship of Thermic Energy Machines and Plants                       | 04/2004     |
| Rerum Cognitio, Zwickau                                                   | 04/2004     |
| University of Saarbruecken                                                | 04/2004     |
| Grenzebach BSH, Bad Hersfeld                                              | 04/2004     |
| SOFBID Zwingenberg (general EBSILON program license)                      | 04/2004     |
| EnBW Energy Solutions, Stuttgart                                          | 05/2004     |
| HEW-Kraftwerk, Tiefstack                                                  | 06/2004     |
| h s energieanlagen, Freising                                              | 07/2004     |
| FCIT, Stuttgart                                                           | 08/2004     |
| Physikalisch Technische Bundesanstalt (PTB), Braunschweig                 | 08/2004     |
| Mainova Frankfurt                                                         | 08/2004     |
| Rietschle Energieplaner, Winterthur, Switzerland                          | 08/2004     |
| MAN Turbo Machines, Oberhausen                                            | 09/2004     |
| TUEV Sued, Dresden                                                        | 10/2004     |
| STEAG Kraftwerk, Herne 10/20                                              | 04, 12/2004 |
| University of Weimar                                                      | 10/2004     |
| energeticals (e-concept), Munich                                          | 11/2004     |
| SorTech, Halle                                                            | 11/2004     |
| Enertech EUT, Radebeul (company license)                                  | 11/2004     |
| Munich University of Applied Sciences                                     | 12/2004     |
| STORA ENSO Sachsen, Eilenburg                                             | 12/2004     |
| Technical University of Cottbus, Chair in Power Plant Engineering         | 12/2004     |
| Freudenberg Service, Weinheim                                             | 12/2004     |
| 2003                                                                      |             |

# Paper Factory, Utzenstorf, Switzerland01/2003MAB Plant Engineering, Vienna, Austria01/2003

|                                                                | 01/2002          |
|----------------------------------------------------------------|------------------|
| Wulff Energy Systems, Husum                                    | 01/2003          |
| Technip Benelux BV, Zoetermeer, Netherlands                    | 01/2003          |
| ALSTOM Power, Baden, Switzerland<br>VER, Dresden               | 01/2003, 07/2003 |
|                                                                | 02/2003          |
| Rietschle Energieplaner, Winterthur, Switzerland               | 02/2003          |
| DLR, Leupholdhausen                                            | 04/2003          |
| Emden University of Applied Sciences, Department of Technology | 05/2003          |
| Petterssson+Ahrends, Ober-Moerlen                              | 05/2003          |
| SOFBID ,Zwingenberg (general EBSILON program license)          | 05/2003          |
| Ingenieurbuero Ostendorf, Gummersbach                          | 05/2003          |
| TUEV Nord, Hamburg                                             | 06/2003          |
| Muenstermann GmbH, Telgte-Westbevern                           | 06/2003          |
| University of Cali, Colombia                                   | 07/2003          |
| Atlas-Stord, Rodovre, Denmark                                  | 08/2003          |
| ENERKO, Aldenhoven                                             | 08/2003          |
| STEAG RKB, Leuna                                               | 08/2003          |
| eta Energieberatung, Pfaffenhofen                              | 08/2003          |
| exergie, Dresden                                               | 09/2003          |
| AWTEC, Zurich, Switzerland                                     | 09/2003          |
| Energie, Timelkam, Austria                                     | 09/2003          |
| Electrowatt-EKONO, Zurich, Switzerland                         | 09/2003          |
| LG, Annaberg-Buchholz                                          | 10/2003          |
| FZR Forschungszentrum, Rossendorf/Dresden                      | 10/2003          |
| EnviCon & Plant Engineering, Nuremberg                         | 11/2003          |
| Visteon, Kerpen                                                | 11/2003          |
| VEO Vulkan Energiewirtschaft Oderbruecke, Eisenhuettenstadt    | 11/2003          |
| Stadtwerke Hannover                                            | 11/2003          |
| SaarEnergie, Saarbruecken                                      | 11/2003          |
| Fraunhofer-Gesellschaft, Munich                                | 12/2003          |
| Erfurt University of Applied Sciences,                         | 12/2003          |
| Department of Supply Engineering                               |                  |
| SorTech, Freiburg                                              | 12/2003          |
| Mainova, Frankfurt                                             | 12/2003          |
| Energieversorgung Halle                                        | 12/2003          |
| 2002                                                           |                  |
|                                                                | 04/2002          |
| Hamilton Medical AG, Rhaezuens, Switzerland                    | 01/2002          |
| Bochum University of Applied Sciences,                         | 01/2002          |
| Department of Thermo- and Fluid Dynamics                       | 00/0000          |
| SAAS, Possendorf/Dresden                                       | 02/2002          |
| Siemens, Karlsruhe                                             | 02/2002          |

Siemens, Karlsruhe (general license for the WinIS information system)

| FZR Forschungszentrum, Rossendorf/Dresden          | 03/2002          |
|----------------------------------------------------|------------------|
| CompAir, Simmern                                   | 03/2002          |
| GKS Gemeinschaftskraftwerk, Schweinfurt            | 04/2002          |
| ALSTOM Power Baden, Switzerland (group licenses)   | 05/2002          |
| InfraServ, Gendorf                                 | 05/2002          |
| SoftSolutions, Muehlhausen (company license)       | 05/2002          |
| DREWAG, Dresden (company license)                  | 05/2002          |
| SOFBID, Zwingenberg                                | 06/2002          |
| (general EBSILON program license)                  |                  |
| Kleemann Engineering, Dresden                      | 06/2002          |
| Caliqua, Basel, Switzerland (company license)      | 07/2002          |
| PCK Raffinerie, Schwedt (group license)            | 07/2002          |
| Fischer-Uhrig Engineering, Berlin                  | 08/2002          |
| Fichtner Consulting & IT, Stuttgart                | 08/2002          |
| (company licenses and distribution)                |                  |
| Stadtwerke Duisburg                                | 08/2002          |
| Stadtwerke Hannover                                | 09/2002          |
| Siemens Power Generation, Goerlitz                 | 10/2002          |
| Energieversorgung Halle (company license)          | 10/2002          |
| Bayer, Leverkusen                                  | 11/2002          |
| Dillinger Huette, Dillingen                        | 11/2002          |
| G.U.N.T. Geraetebau, Barsbuettel                   | 12/2002          |
| (general license and training test benches)        |                  |
| VEAG, Berlin (group license)                       | 12/2002          |
|                                                    |                  |
| 2001                                               |                  |
| ALSTOM Power, Baden, Switzerland                   | 01/2001, 06/2001 |
|                                                    | 12/2001          |
| KW2 B. V., Amersfoot, Netherlands                  | 01/2001, 11/2001 |
| Eco Design, Saitamaken, Japan                      | 01/2001          |
| M&M Turbine Technology, Bielefeld                  | 01/2001, 09/2001 |
| MVV Energie, Mannheim                              | 02/2001          |
| Technical University of Dresden, Department of     | 02/2001          |
| Power Machinery and Plants                         |                  |
| PREUSSAG NOELL, Wuerzburg                          | 03/2001          |
| Fichtner Consulting & IT Stuttgart                 | 04/2001          |
| (company licenses and distribution)                |                  |
| Muenstermann GmbH, Telgte-Westbevern               | 05/2001          |
| SaarEnergie, Saarbruecken                          | 05/2001          |
| Siemens, Karlsruhe                                 | 08/2001          |
| (general license for the WinIS information system) |                  |
| Neusiedler AG, Ulmerfeld, Austria                  | 09/2001          |
| ,                                                  |                  |

| Electrowatt-EKONO, Zurich, Switzerland09.IPM Zittau/Goerlitz University of Applied Sciences (general license)10.eta Energieberatung, Pfaffenhofen11.ALSTOM Power Baden, Switzerland12.VEAG, Berlin (group license)12. | 0/2001<br>0/2001<br>0/2001<br>/2001<br>2/2001<br>2/2001 |
|----------------------------------------------------------------------------------------------------|---------------------------------------------------------|
| 2000                                                                                                    |                                                         |
| SOFBID, Zwingenberg 01,                                                                                                    | /2000                                                   |
| (general EBSILON program license)                                                                                                    |                                                         |
|                                                                                                    | /2000                                                   |
| , <b>3</b>                                                                                                    | /2000                                                   |
|                                                                                                    | /2000                                                   |
|                                                                                                    | 2/2000                                                  |
|                                                                                                    | 8/2000                                                  |
|                                                                                                    | 8/2000                                                  |
|                                                                                                    | 8/2000                                                  |
|                                                                                                    | 8/2000                                                  |
|                                                                                                    | /2000                                                   |
| SaarEnergie, Saarbruecken 05/2000, 08                                                                                                    |                                                         |
|                                                                                                    | 5/2000                                                  |
|                                                                                                    | 5/2000                                                  |
|                                                                                                    | 8/2000                                                  |
|                                                                                                    | )/2000                                                  |
|                                                                                                    | /2000                                                   |
|                                                                                                    | /2000                                                   |
|                                                                                                    | /2000                                                   |
| (general license for training test benches)                                                                                                    | 2/2000                                                  |
| Steinhaus Informationssysteme, Datteln 12<br>(general license for process data software)                                                                                                    | /2000                                                   |
| (general license for process data software)                                                                                                    |                                                         |
| 1999                                                                                                    |                                                         |
| Bayernwerk, Munich 01                                                                                                    | /1999                                                   |
| DREWAG, Dresden (company license) 02                                                                                                    | 2/1999                                                  |
|                                                                                                    | 8/1999                                                  |
| Regensburg University of Applied Sciences 04                                                                                                    | /1999                                                   |
| Fichtner Consulting & IT, Stuttgart 07,                                                                                                    | /1999                                                   |
| (company licenses and distribution)                                                                                                    |                                                         |
| Technical University of Cottbus, Chair in Power Plant Engineering 07,                                                                                                    | /1999                                                   |
| Technical University of Graz, Department of Thermal Engineering, Austria 11,                                                                                                    | /1999                                                   |
| Ostendorf Engineering, Gummersbach 12                                                                                                    | 2/1999                                                  |

| Technical University of Cottbus, Chair in Power Plant Engineering | 05/1998 |
|-------------------------------------------------------------------|---------|
| Fichtner Consulting & IT (CADIS information systems) Stuttgart    | 05/1998 |
| (general KPRO program license)                                    |         |
| M&M Turbine Technology Bielefeld                                  | 06/1998 |
| B+H Software Engineering Stuttgart                                | 08/1998 |
| Alfa Engineering, Switzerland                                     | 09/1998 |
| VEAG Berlin (group license)                                       | 09/1998 |
| NUTEC Engineering, Bisikon, Switzerland                           | 10/1998 |
| SCA Hygiene Products, Munich                                      | 10/1998 |
| RWE Energie, Neurath                                              | 10/1998 |
| Wilhelmshaven University of Applied Sciences                      | 10/1998 |
| BASF, Ludwigshafen (group license)                                | 11/1998 |
| Energieversorgung, Offenbach                                      | 11/1998 |
|                                                                   |         |

| Gerb, Dresden                      | 06/1997 |
|------------------------------------|---------|
| Siemens Power Generation, Goerlitz | 07/1997 |